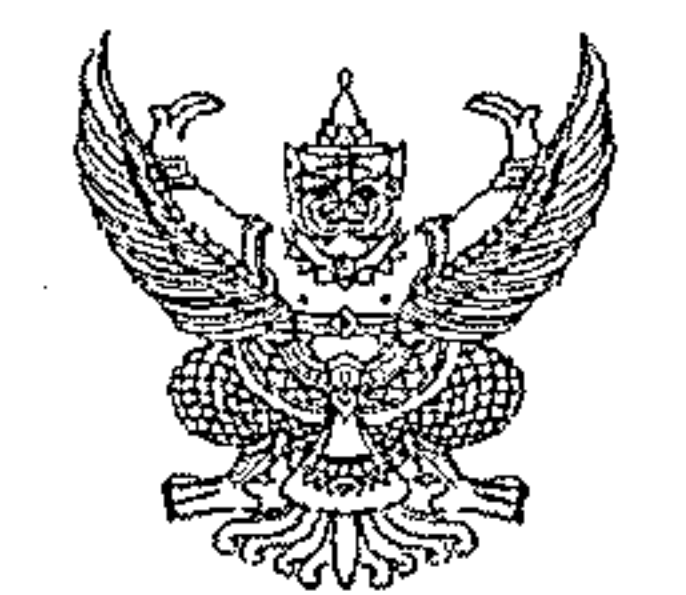

กรมบัญชีกลาง ถนนพระรามที่ ๖ กทม. ๑๐๔๐๐

# มีนาคม ๒๕๖๖ Ľ,

่ เรื่อง คู่มือการเรียกและอ่านรายงานระบบการบริหารจัดการข้อมูลสารสนเทศ (MIS : Financial Analytics) ในระบบบริหารการเงินการคลังภาครัฐแบบอิเล็กทรอนิกส์ใหม่ (New GFMIS Thai)

เรียน ปลัดกระทรวง อธิบดี เลขาธิการ ผู้อำนวยการ ผู้บัญชาการ ผู้ว่าราชการจังหวัด และหัวหน้าหน่วยงานของรัฐ ตามพระราชบัญญัติวินัยการเงินการคลังของรัฐ พ.ศ. ๒๕๖๑

อ้างถึง หนังสือกรมบัญชีกลาง ที่ กค ๐๔๑๔.๔/ว ๑๒๓๗ ลงวันที่ ๓ ตุลาคม ๒๕๖๕

ที่ กค ๐๔๑๔.๔/ว ๑๔๗

สิ่งที่ส่งมาด้วย ึ ๑. คู่มือการเรียกและอ่านรายงานผลการเบิกจ่ายเงินกันไว้เบิกเหลื่อมปี จำนวน ๑ ชุด ๒. คู่มือการเรียกและอ่านรายงานผลการเบิกจ่ายเงินตามพระราชกำหนดให้อำนาจ ้ กระทรวงการคลังกู้เงินเพื่อแก้ไขปัญหา เยี่ยวยาและฟื้นฟูเศรษฐกิจและสังคม ที่ได้รับผลกระทบจากการระบาด ของโรคติดเชื้อไวรัสโคโรนา ๒๐๑๙ พ.ศ. ๒๕๖๓ จำนวน ๑ ชุด

ตามหนังสือที่อ้างถึง แจ้งว่า โครงการพัฒนาระบบบริหารการเงินการคลังภาครัฐ แบบอิเล็กทรอนิกส์ใหม่ (New GFMIS Thai) ได้เริ่มใช้งานตั้งแต่วันที่ ๔ เมษายน ๒๕๖๕ และมีระบบ ี การบริหารจัดการข้อมูลสารสนเทศ (MIS : Financial Analytics) ที่สามารถรองรับการเรียกรายงานเงินกัน ไว้เบิกเหลื่อมปีและขยายระยะเวลาการเบิกจ่ายเงิน จึงขอให้หน่วยงานขอรัฐเรียกดูข้อมูลและจัดทำรายงาน MIS ในระบบ New GFMIS Thai แทน ตั้งแต่ปีงบประมาณ พ.ศ. ๒๕๖๖ เป็นต้นไป นั้น

กรมบัญชีกลาง ขอเรียนว่า เพื่อให้หน่วยงานของรัฐที่ได้รับสิทธิในการใช้งานในระบบ MIS ดังกล่าวข้างต้น สามารถเรียกรายงานและจัดรูปแบบรายงานได้อย่างครบถ้วน ถูกต้อง รวมถึงการนำข้อมูล ไปใช้ได้อย่างมีประสิทธิภาพมากยิ่งขึ้น จึงได้จัดทำคู่มือการเรียกและอ่านรายงานผลการเบิกจ่ายเงินกันไว้เบิก เหลื่อมปี และรายงานผลการเบิกจ่ายเงินตามพระราชกำหนดให้อำนาจกระทรวงการคลังกู้เงินเพื่อแก้ไขปัญหา เยี่ยวยาและฟื้นฟูเศรษฐกิจและสังคม ที่ได้รับผลกระทบจากการระบาดของโรคติดเชื้อไวรัสโคโรนา ๒๐๑๙ พ.ศ. ๒๕๖๓ จากระบบ MIS รายละเอียดปรากฏตามสิ่งที่ส่งมาด้วย ทั้งนี้สามารถดาวน์โหลดคู่มือได้ ที่เว็บไซต์ www.newgfmisthai.gfmis.go.th หัวข้อคู่มือ > ระบบการบริหารจัดการข้อมูลสารสนเทศ (MIS)

จึงเรียนมาเพื่อโปรดทราบ และแจ้งเจ้าหน้าที่ที่เกี่ยวข้องใช้เป็นแนวทางในการปฏิบัติงานต่อไป

ขอแสดงความนับถือ

# (นายเกียรติณรงค์ วงศ์น้อย)

ที่ปรึกษาด้านพัฒนาระบบการเงินการคลัง

ปฏิบัติราชการแทนอธิบดีกรมบัญชีกลาง

กองระบบการคลังภาครัฐ กลุ่มงานวิเคราะห์ข้อมูลและรายงาน โทรศัพท์ ๐ ๒๑๒๗ ๗๐๐๐ ต่อ ๖๔๒๑

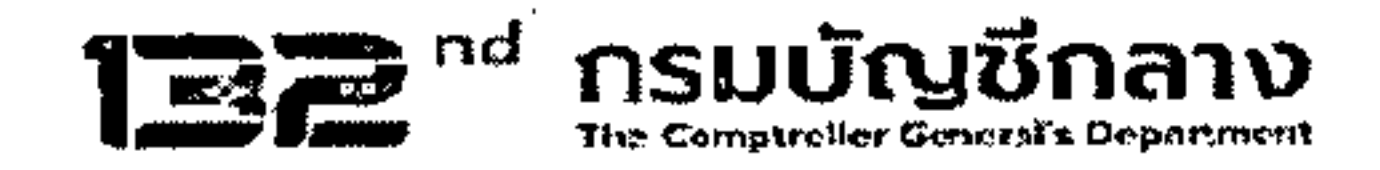

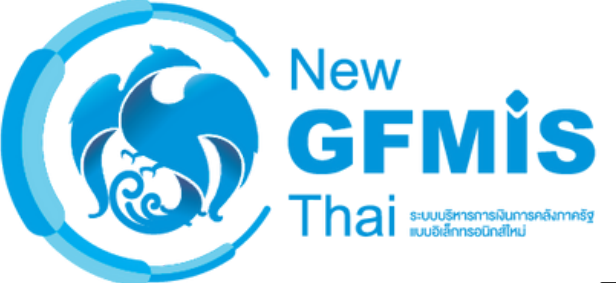

การเรียรีกและอ่านรายงาน ี่ผลการเบิกจ่ายโครงการเงินกู้ตามพระราชกำหนด ใหิอำนาจกระทรวงการคลังกู้เงินเพิ่อแกิไขปั<mark>ญหา เยิยวยา</mark> ู้และฟื้นฟูเศรษฐกิจและสังคมที่ได้รับผลกระทบ จากการระบาดของโรคติดเชื้อไวรัสโคโรนา 2019 พ.ศ. 2563

**คู่มื คู่ อ มื**

กองระบบการคลังภาครัฐ ึกลุ่มงานวิเคราะห์ข้อมูลและรายงาน

# สารบัญ

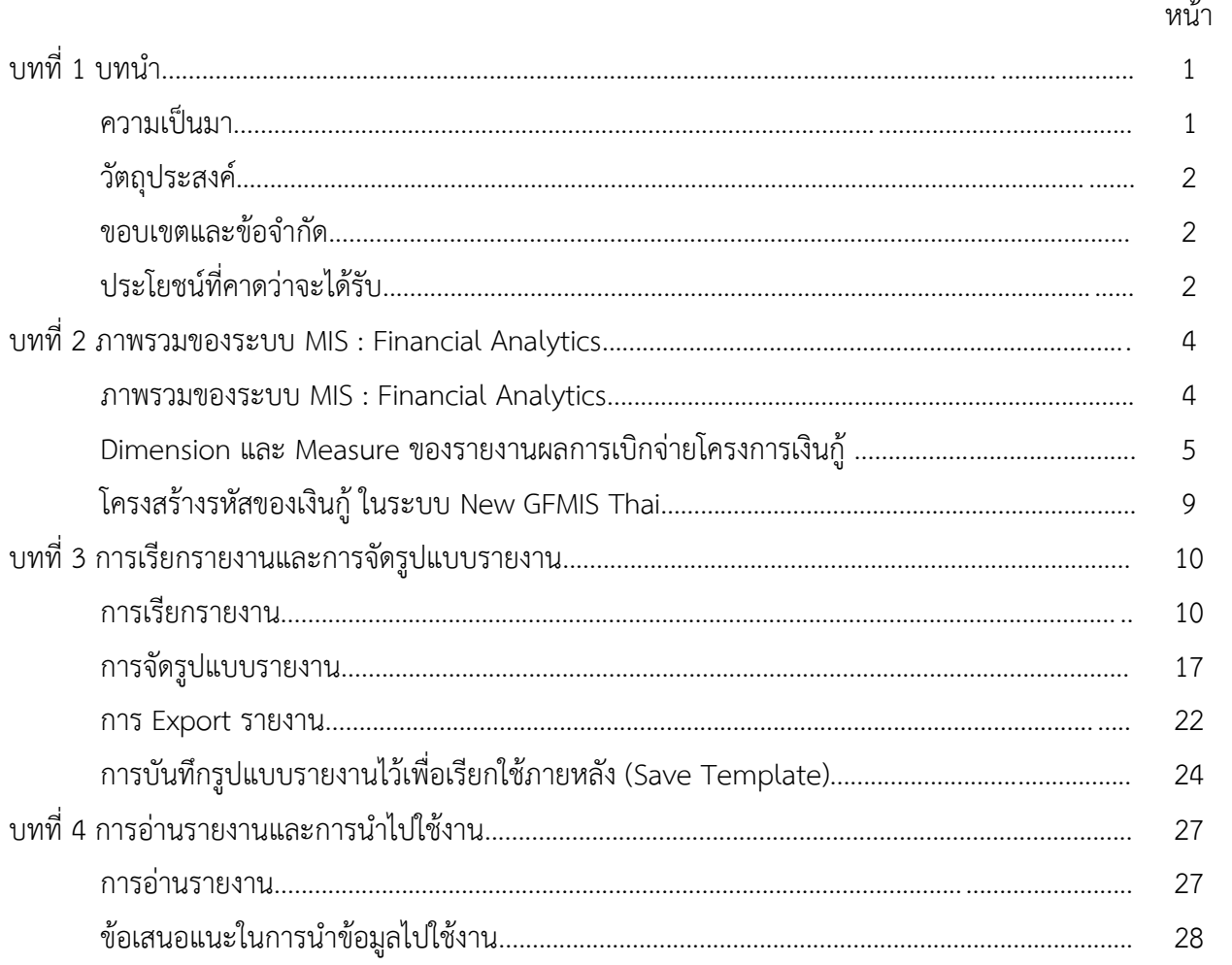

# **บทที่ 1 บทนำ**

#### **1.1 ความเป็นมา**

เนื่องด้วยในปี 2563 ได้เกิดการระบาดของโรคติดเชื้อไวรัสโคโรนา 2019 (COVID-19) ขึ้นอย่างรุนแรงทั่วโลกรวมทั้งประเทศไทย และส่งผลกระทบอย่างรุนแรงต่อชีวิตและสุขภาพอนามัย ของประชาชนและต่อความมั่นคงทางเศรษฐกิจของประเทศ โดยรัฐบาลได้ประมาณการว่ามีความจำเป็นเร่งด่วน ที่จะต้องใช้จ่ายเงินเพื่อแก้ไขปัญหา เยียวยา และฟื้นฟูเศรษฐกิจและสังคมประมาณ 1,000,000 ล้านบาท ซึ่งไม่อาจดำเนินการโดยวิธีการงบประมาณตามปกติ จึงอาศัยอำนาจตามความในมาตรา 172 ของรัฐธรรมนูญ แห่งราชอาณาจักรไทยตราพระราชกำหนดให้อำนาจกระทรวงการคลังกู้เงินเพื่อแก้ไขปัญหา เยียวยา และ ฟื้นฟูเศรษฐกิจและสังคม ที่ได้รับผลกระทบจากการระบาดของโรคติดเชื้อไวรัสโคโรนา 2019 พ.ศ. 2563 ประกาศในราชกิจจานุเบกษา เมื่อวันที่ 19 เมษายน 2563 (เงินกู้รอบที่ 1)

การระบาดยังต่อเนื่องนับตั้งแต่ปี 2563 และยังไม่สามารถคาดการณ์ระยะเวลาสิ้นสุดได้ และในช่วงเดือนมกราคม - พฤษภาคม 2564 ประเทศไทยได้พบการแพร่ระบาดระลอกใหม่ที่มีการระบาด เป็นกลุ่มก้อน (Cluster) ที่ได้แพร่ระบาดและกระจายไปในวงกว้างอย่างรวดเร็วและรุนแรง ทำให้มีผู้ติดเชื้อ และผู้เสียชีวิตเพิ่มสูงขึ้นอย่างรวดเร็ว ส่งผลกระทบโดยตรงต่อสุขภาพและการดำรงชีวิตของประชาชน และต่อระบบเศรษฐกิจและสังคมของประเทศอย่างกว้างขวาง รัฐบาลจึงมีความจำเป็นเร่งด่วนที่จะต้องใช้จ่ายเงิน เพื่อแก้ไขปัญหา เยียวยา และฟื้นฟูเศรษฐกิจและสังคมที่ได้ดำเนินการอยู่ อีกประมาณ 500,000 ล้านบาท ซึ่งไม่อาจดำเนินการโดยวิธีการงบประมาณตามปกติได้เช่นเดียวกัน จึงอาศัยอำนาจตามความในมาตรา 172 ของรัฐธรรมนูญแห่งราชอาณาจักรไทยตราพระราชกำหนดให้อำนาจกระทรวงการคลังกู้เงินเพื่อแก้ไขปัญหา เศรษฐกิจและสังคม จากการระบาดของโรคติดเชื้อไวรัสโคโรนา 2019 เพิ่มเติม พ.ศ. 2564 วงเงินงบประมาณ 500,000 ล้านบาท ประกาศในราชกิจจานุเบกษา เมื่อวันที่ 25 พฤษภาคม 2564 (เงินกู้รอบที่ 2)

ดังนั้น เพื่อให้การเบิกจ่ายเงินจากคลังสำหรับโครงการเงินกู้เพื่อแก้ไขปัญหา เยียวยา และฟื้นฟู เศรษฐกิจและสังคม ที่ได้รับผลกระทบจากการระบาดของโรคติดเชื้อไวรัสโคโรนา 2019 พ.ศ. 2563 และการเบิกจ่ายเงินจากคลังสำหรับโครงการเงินกู้เพื่อแก้ปัญหาเศรษฐกิจและสังคมจากการระบาด ของโรคติดเชื้อไวรัสโคโรนา 2019 เป็นไปอย่างถูกต้อง โปร่งใสและสามารถตรวจสอบได้กระทรวงการคลัง ได้ออกหลักเกณฑ์การเบิกจ่ายเงินจากคลังตามโครงการเงินกู้เพื่อแก้ไขปัญหา เยียวยา และฟื้นฟูเศรษฐกิจ และสังคม ที่ได้รับผลกระทบจากการระบาดของโรคติดเชื้อไวรัสโคโรนา 2019 ตามหนังสือกระทรวงการคลัง ด่วนที่สุด ที่ กค 0402.2/ว75 ลงวันที่ 24 เมษายน 2563 และหลักเกณฑ์การเบิกจ่ายเงินจากคลัง ตามโครงการเงินกู้เพื่อแก้ปัญหาเศรษฐกิจและสังคมจากการระบาดของโรคติดเชื้อไวรัสโคโรนา 2019 ตามหนังสือ กระทรวงการคลัง ด่วนที่สุด ที่ กค 0402.2/ว122 ลงวันที่ 17 สิงหาคม 2564 และใช้รายงานผลการเบิกจ่าย โครงการเงินกู้ Covid-19 ในระบบสารสนเทศเพื่อการบริหาร (MIS) เป็นเครื่องมือประกอบ การติดตามการใช้จ่ายเงินกู้ฯ ทั้ง 2 รอบ ซึ่งรายงานผลการเบิกจ่ายเงินตาม พ.ร.ก. เงินกู้ฯ ดังกล่าว ี สามารถเรียกข้อมูลได้เฉพาะผ่านทางเครื่อง GFMIS Terminal (MIS BW) เท่านั้น กรมบัญชีกลางจึงได้ จัดทำรายงานผลการเบิกจ่ายเงินตามพ.ร.ก. เงินกู้ฯ ขึ้นเว็บไซต์กรมบัญชีกลาง เพื่อให้หน่วยงานของรัฐ ที่ไม่มีเครื่อง GFMIS Terminal ใช้ข้อมูลดังกล่าว

เมื่อกระทรวงการคลังจัดทำโครงการพัฒนาระบบบริหารการเงินการคลังภาครัฐแบบเล็กทรอนิกส์ใหม่ (New GFMIS Thai) เพื่อทดแทนระบบการบริหารการเงินการคลังภาครัฐแบบเล็กทรอนิกส์ (GFMIS) โดยเริ่มใช้งานตั้งแต่วันที่ 4 เมษายน 2565 ทำให้หน่วยงานของรัฐที่ได้รับสิทธิสามารถเรียกดูข้อมูลรายงาน ผลการเบิกจ่ายโครงการเงินกู้ Covid-19 ได้ กรมบัญชีกลางจึงได้จัดทำคู่มือรายงานผลการเบิกจ่ายโครงการเงินกู้ ตามพระราชกำหนดให้อำนาจกระทรวงการคลังกู้เงินเพื่อแก้ไขปัญหา เยียวยาและฟื้นฟูเศรษฐกิจและสังคม ที่ได้รับผลกระทบจากการระบาดของโรคติดเชื้อไวรัสโคโรนา 2019 พ.ศ. 2563 เพื่อให้ผู้ใช้งานสามารถเรียกรายงาน ได้อย่างถูกต้อง ครบถ้วน สามารถนำข้อมูลไปใช้ในการวิเคราะห์และนำเสนอผู้บริหารเพื่อใช้ในการติดตาม เร่งรัดการใช้จ่ายเงินกู้ให้เป็นไปตามเป้าหมายที่กำหนดไว้

#### **1.2 วัตถุประสงค์**

1) เพื่อให้หน่วยงานของรัฐที่ได้สิทธิในการใช้งานในระบบ MIS สามารถเรียกรายงาน และจัดรูปแบ[บรายงานผลการเบิกจ่ายโครงการเงินกู้](https://mis.gfmis.go.th/pentaho/api/repos/%3Apublic%3ADashboards%3AReport.wcdf/generatedContent?embedUrl=%3Apublic%3AAnalytics_Reports%3A03%3AA79.xanalyzer) Covid-19 ได้อย่างครบถ้วน ถูกต้อง

2) เพื่อเสริมสร้างความรู้ความเข้าใจให้ผู้ปฏิบัติงานและผู้ที่เกี่ยวข้อง เข้าใจถึงที่มา และความหมายของข้อมูลที่ปรากฏในรายงาน และสามารถนำข้อมูลที่ได้ไปใช้ได้อย่างมีประสิทธิภาพ

# **1.3 ขอบเขตและข้อจำกัด**

คู่มือที่จัดทำขึ้นครอบคลุมเฉพา[ะรายงานผลการเบิกจ่ายโครงการเงินกู้](https://mis.gfmis.go.th/pentaho/api/repos/%3Apublic%3ADashboards%3AReport.wcdf/generatedContent?embedUrl=%3Apublic%3AAnalytics_Reports%3A03%3AA79.xanalyzer) Covid-19 และสำหรับผู้ที่ได้รับสิทธิการใช้งานระบบการบริหารจัดการข้อมูลสารสนเทศ (MIS : Financial Analytics) เท่านั้น

#### **4. ประโยชน์ที่คาดว่าจะได้รับ**

1) ผู้ปฏิบัติงานมีคู่มือการเรียกและอ่านรายงาน A-79 [รายงานผลการเบิกจ่ายโครงการเงินกู้](https://mis.gfmis.go.th/pentaho/api/repos/%3Apublic%3ADashboards%3AReport.wcdf/generatedContent?embedUrl=%3Apublic%3AAnalytics_Reports%3A03%3AA79.xanalyzer)  [Covid-19](https://mis.gfmis.go.th/pentaho/api/repos/%3Apublic%3ADashboards%3AReport.wcdf/generatedContent?embedUrl=%3Apublic%3AAnalytics_Reports%3A03%3AA79.xanalyzer) ในระบบ MIS

2) ผู้ปฏิบัติงานมีความรู้ความเข้าใจถึงที่มาและความหมายของข้อมูลใ[นรายงานผลการเบิกจ่าย](https://mis.gfmis.go.th/pentaho/api/repos/%3Apublic%3ADashboards%3AReport.wcdf/generatedContent?embedUrl=%3Apublic%3AAnalytics_Reports%3A03%3AA79.xanalyzer) [โครงการเงินกู้](https://mis.gfmis.go.th/pentaho/api/repos/%3Apublic%3ADashboards%3AReport.wcdf/generatedContent?embedUrl=%3Apublic%3AAnalytics_Reports%3A03%3AA79.xanalyzer) Covid-19 ในระบบ MIS

3) ผู้บริหารมีข้อมูลที่ใช้ในการตรวจสอบ ติดตามการใช้จ่ายเงินโครงการเงินกู้ Covid-19 ให้เป็นไปตามเป้าหมายที่กำหนดไว้

# **บทที่ 2**

#### **ภาพรวมของระบบ MIS : Financial Analytics**

#### **2.1 ภาพรวมของระบบ MIS : Financial Analytics**

ระบบการบริหารจัดการข้อมูลสารสนเทศ (MIS : Financial Analytics) เป็นระบบสารสนเทศเพื่อบริหาร จัดการข้อมูลด้านการเงินการคลัง เช่น ข้อมูลการเบิกจ่ายเงินงบประมาณประจำปี ข้อมูลการจัดเก็บรายได้แผ่นดิน ข้อมูลการจัดซื้อจัดจ้าง เป็นต้น และนำมาประมวลผลเป็นรายงานรูปแบบต่างๆ

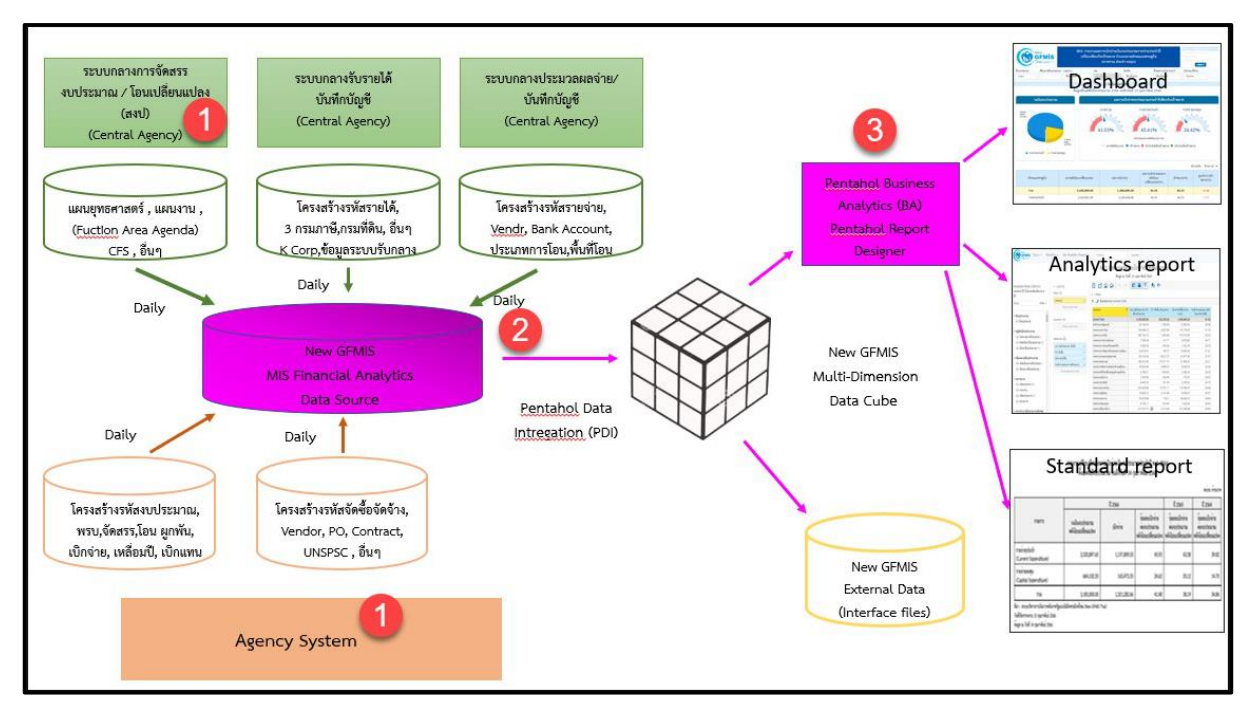

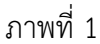

จากภาพที่ 1 แสดงที่มาของข้อมูลเพื่อนำมาประมวลผลเป็นรายงานในระบบ MIS โดยใช้ Software Pentaho โดยเริ่มจาก

ขั้นตอนที่ 1 Load ข้อมูลจากระบบ Agency ทุกสิ้นวัน ทั้งในส่วนที่เป็น Agency System และ Central Agency โดยจะนำข้อมูลมาเก็บไว้ในถัง Data Source

ขั้นตอนที่2 ใช้ Pentaho Data Integration (PDI) ซึ่งเป็นเครื่องมือของ Pentaho ดึงเข้าตามกลุ่มข้อมูล (Cube) ที่ระบบได้ออกแบบไว้ทั้งหมด 7 กลุ่ม ประกอบด้วย 1. ผลการเบิกจ่ายเงินงบประมาณรายจ่ายประจำปี 2. ผลการเบิกจ่ายเงินกันไว้เบิกเหลื่อมปี 3. ผลการจัดเก็บเงินรายได้แผ่นดิน 4. ผลการจัดซื้อจัดจ้าง 5.ผลการเบิกจ่ายเงินโครงการเงินก์ 6. ผลการเบิกจ่ายเงินงบประมาณเบิกแทนกัน และ 7. ข้อมูลเงินเหลือจ่าย

ขั้นตอนที่ 3 ใช้ Pentaho Business Analytics (BA) ในการออกรายงาน ซึ่งสามารถแบ่งประเภท รายงานได้เป็น 3 ประเภท คือ

1. Analytics Report เป็นรายงานที่ผู้ใช้งานสามารถเลือกข้อมูลที่ต้องการแสดงได้อย่างอิสระ (ภายใต้ขอบเขตสิทธิการใช้งานของผู้ใช้นั้น ๆ) และสามารถบันทึกรูปแบบข้อมูลที่แสดงเพื่อเก็บไว้ใช้ภายหลังได้

2. Standard Report เป็นรายงานที่กำหนดรูปแบบตายตัว โดยทางผู้พัฒนาจะกำหนดข้อมูลที่แสดง ไว้ในรายงาน และรูปแบบการตกแต่งไว้ล่วงหน้าแล้ว (เนื้อข้อมูลจะเปลี่ยนไปตามช่วงเวลาที่เรียกรายงาน)

3. Dashboard เป็นรายงานที่นำข้อมูลมาแสดงในรูปแบบกราฟ และ ตาราง เพื่อให้ผู้ใช้งานสามารถ มองเห็นข้อมูลในภาพรวมในรูปแบบที่เข้าใจง่าย โดยผู้ใช้สามารถเลือกข้อมูลที่ต้องการแสดงผ่านตัวกรองต่าง ๆ ได้อย่างอิสระ (ภายใต้ขอบเขตสิทธิการใช้งานของผู้ใช้นั้น ๆ)

สำหรับการนำเข้าข้อมูลของกลุ่มผลการเบิกจ่ายโครงการเงินกู้จะนำข้อมูลจาก Cube ผลการเบิกจ่าย โครงการเงินกู้มาจัดทำรายงาน ซึ่งนำข้อมูลมาจาก Agency System คือ ข้อมูลการจัดสรรเงินกู้ฯ/โอน เปลี่ยนแปลง จำนวนเงินของใบสั่งซื้อสั่งจ้างและข้อมูลเบิกจ่ายเงินกู้

#### **2.2 Dimension และ Measure ของรายงานโครงการเงินกู้Covid-19**

Analytics Report นั้นแบ่งประเภทข้อมูลในรายงานออกเป็น 2 ประเภท ได้แก่

• Dimension (มุมมอง)

เป็นมิติที่ใช้ในการเรียกดูข้อมูล โดยคอลัมน์ของ Dimension จะอยู่ทางด้านซ้าย ของรายงานเสมอหรือเป็นคอลัมน์เริ่มต้น Dimension ในรายงานนั้นมีได้หลายตัว สามารถ เป็นได้ทั้งตัวอักษรหรือตัวเลข

• Measure (จำนวน)

เป็นจำนวนที่แสดงผลตาม Dimension ที่เรียกดู โดยคอลัมน์ของ Measure จะแสดงทางด้านขวาของ Dimension ตามจำนวนของ Measure โดยข้อมูลจะเป็นตัวเลข ในรูปแบบค่าบวก ค่าลบ ทศนิยม และอัตราร้อยละ และจะไม่มีตัวอักษรแสดงในส่วนนี้

# **Dimension และ Measure ทั้งหมดในรายงานของ Cube ผลการเบิกจ่ายโครงการเงินกู้**

Dimension ทั้งหมดในรายงานของ Cube ผลการเบิกจ่ายโครงการเงินกู้ แสดงตามตารางที่ 1

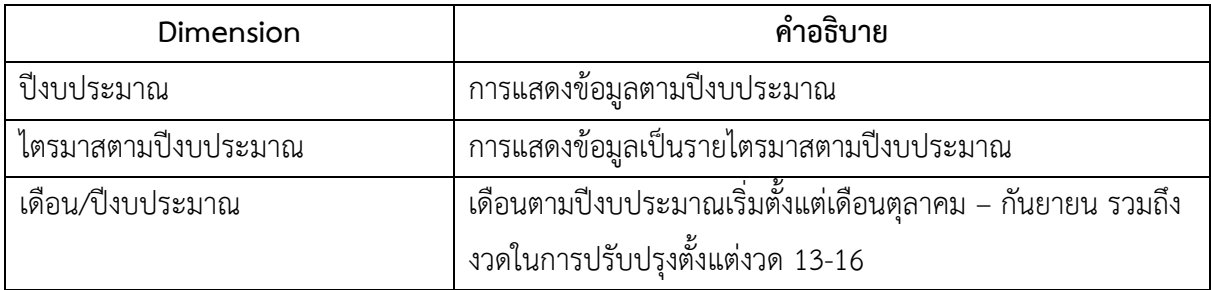

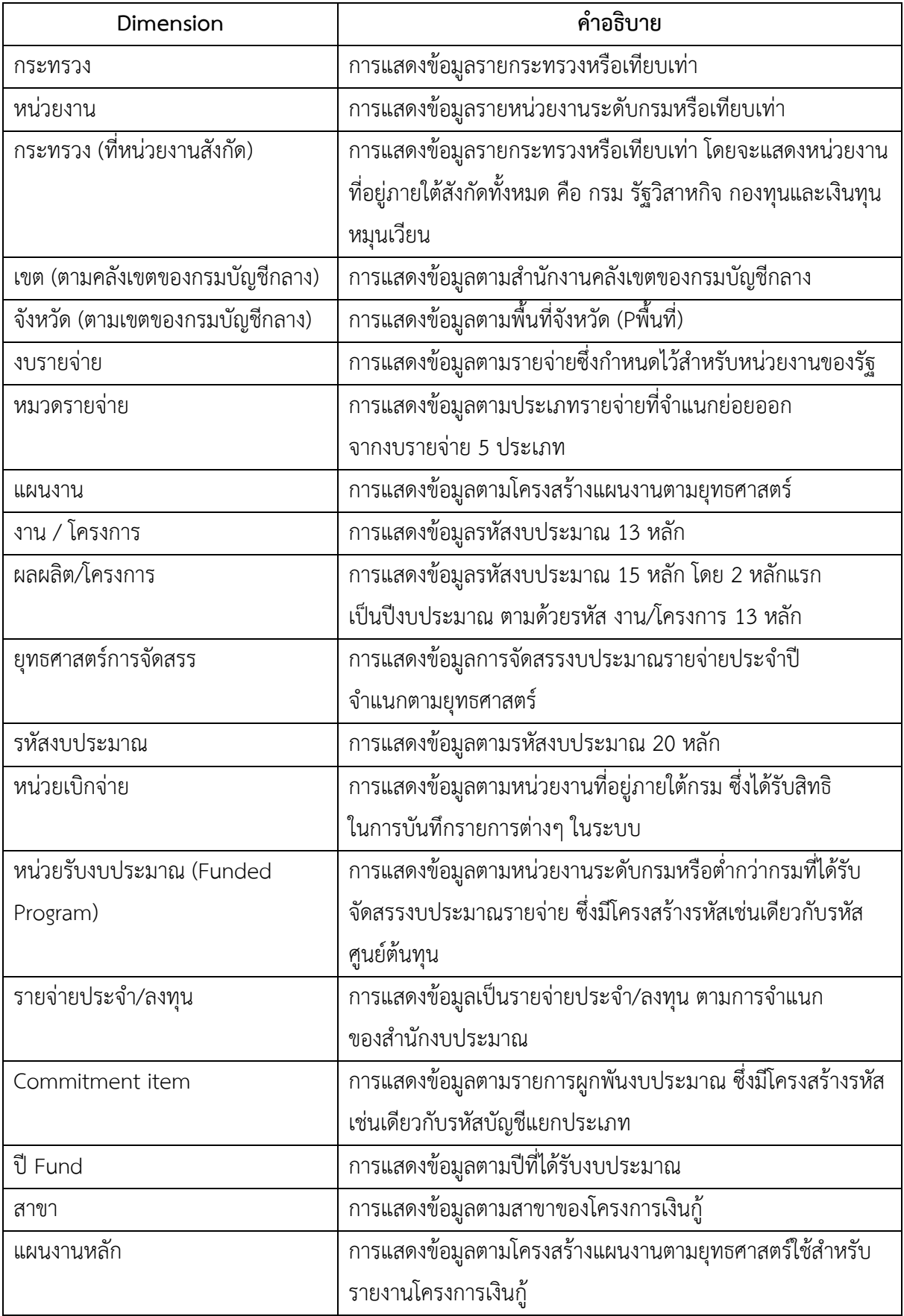

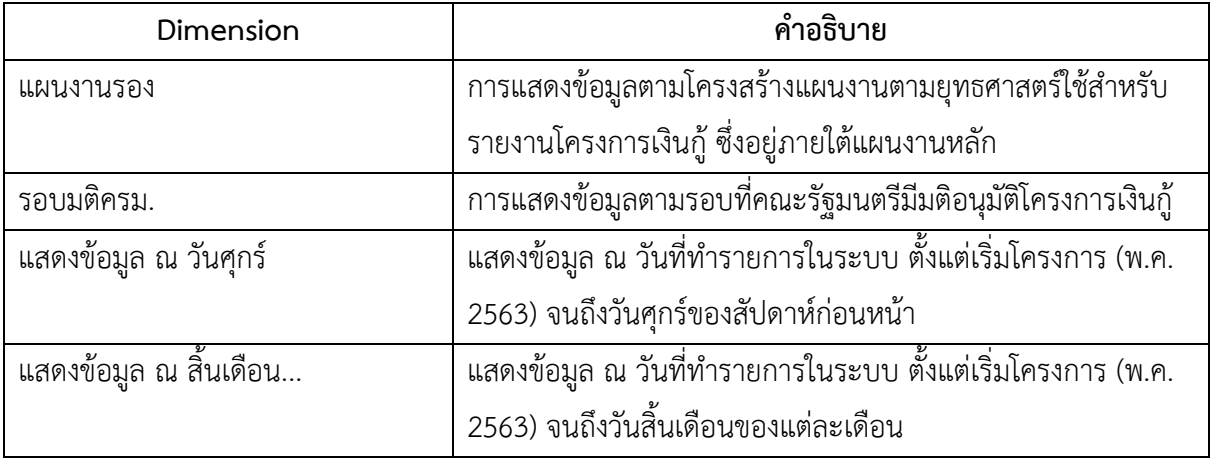

ตารางที่ 1

Measure ทั้งหมดในรายงานของ Cube ผลการเบิกจ่ายโครงการเงินกู้ แสดงตามตารางที่ 2

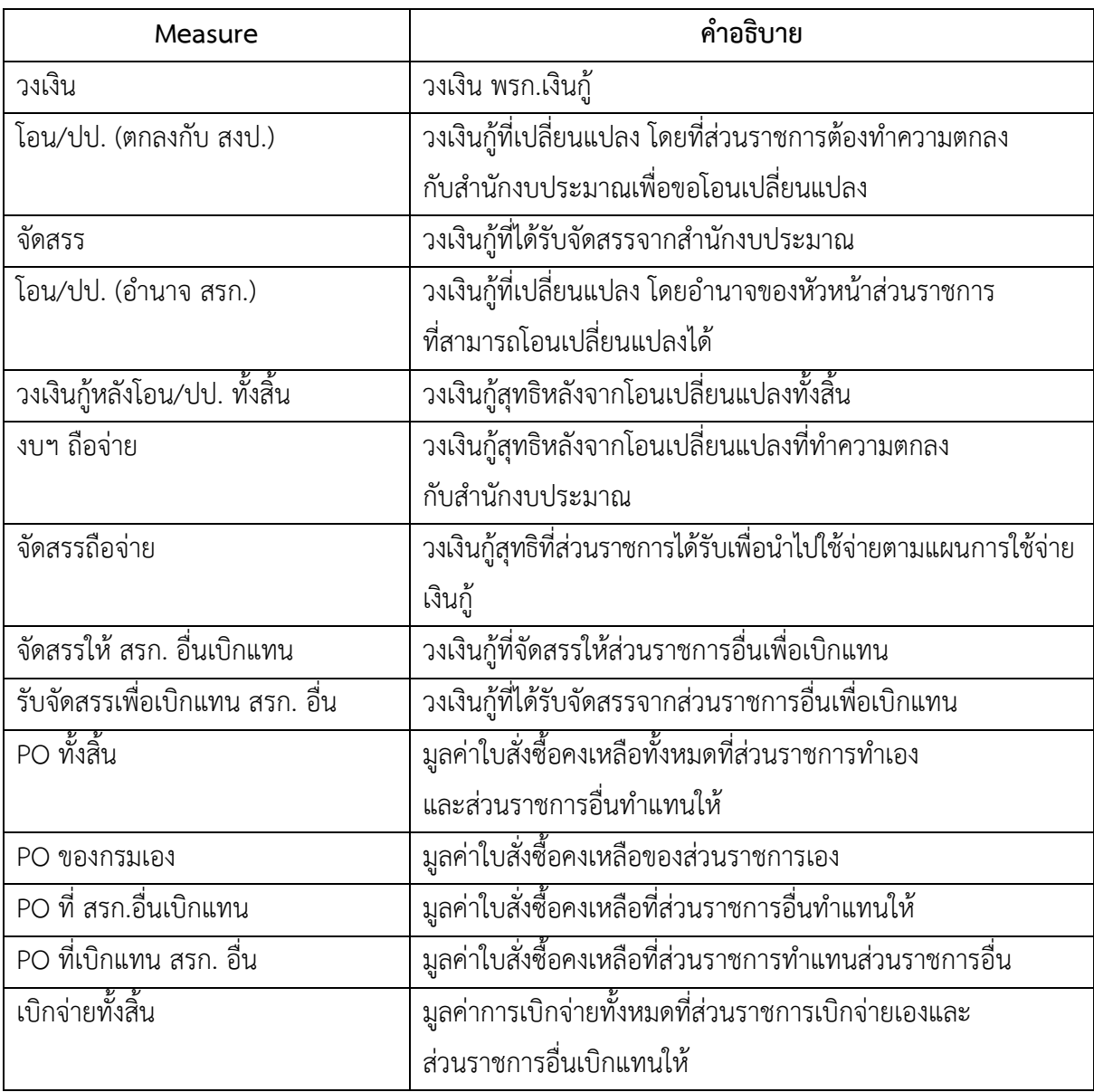

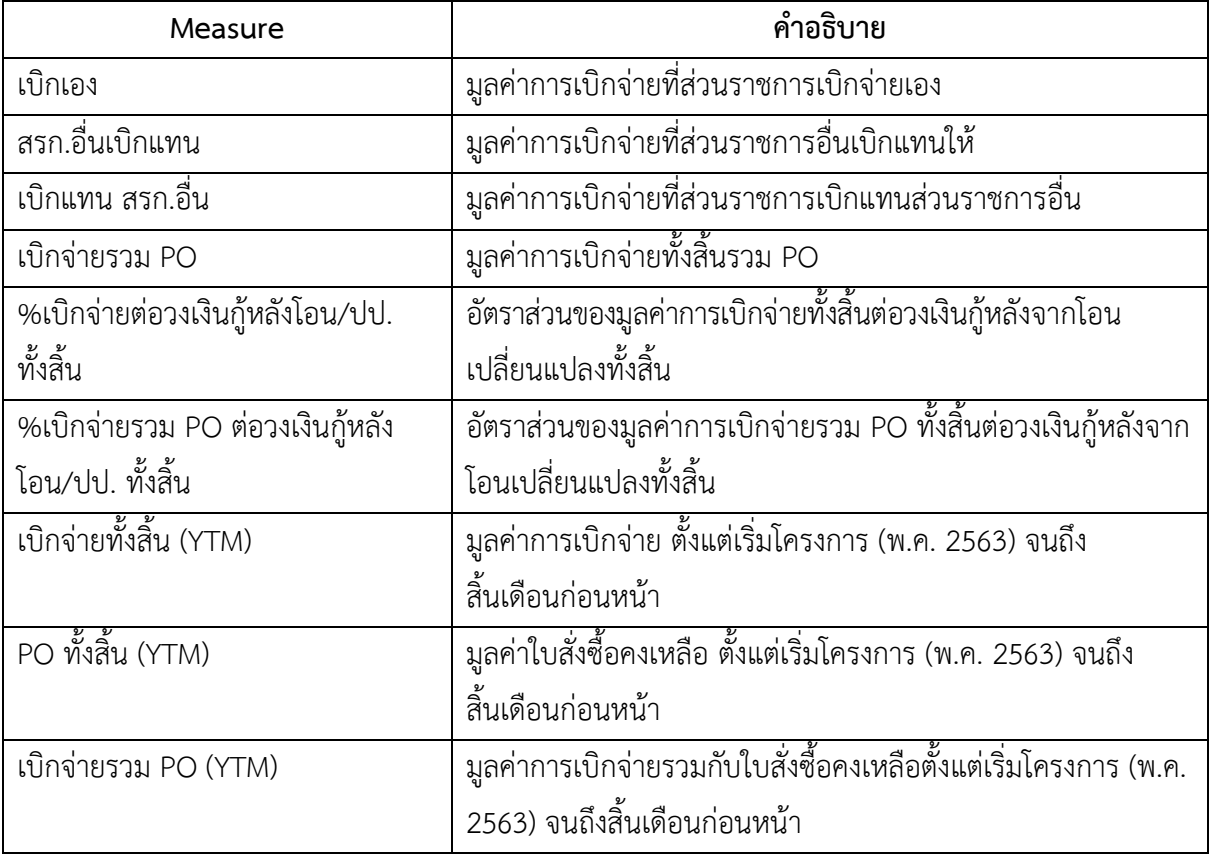

ตารางที่ 2

# **2.3 โครงสร้างรหัสของเงินกู้ ในระบบ New GFMIS Thai**

ในระบบ New GFMIS Thai กำหนดรหัสแหล่งของเงินประกอบด้วยตัวเลข 7 หลัก สำหรับ แหล่งของเงินกู้สามารถสังเกตได้จากตัวเลขหลักที่ 3 จะปรากฏเป็นเลข 4 โครงสร้างรหัสแหล่งของเงินกู้ และความหมายของตัวเลขแต่ละหลักแสดงดังภาพที่ 2

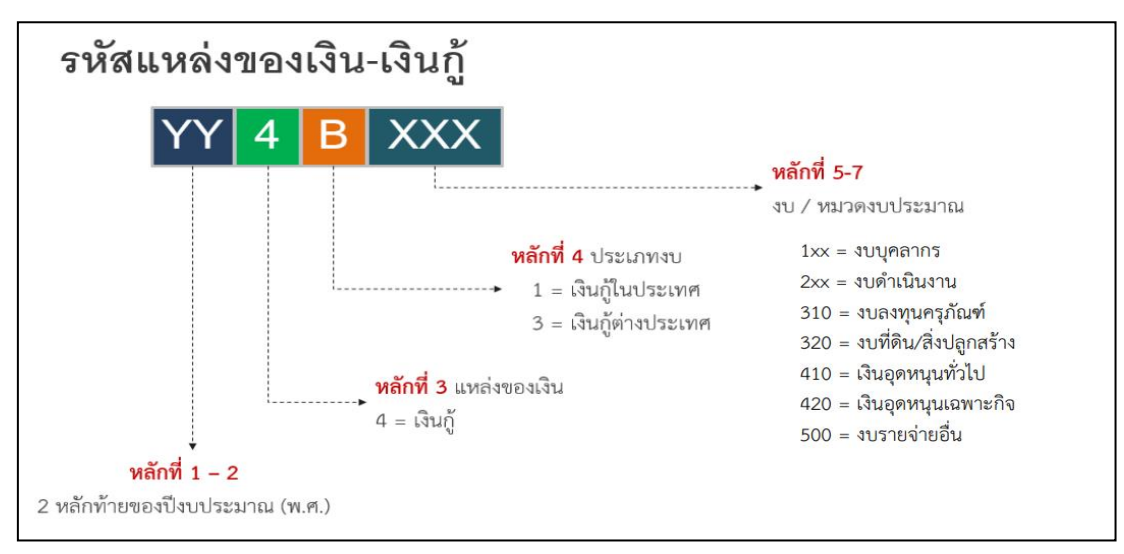

ภาพที่ 2

สำหรับโครงสร้างรหัสงบประมาณในระบบ New GFMIS Thai จะประกอบไปด้วยตัวเลขและตัวอักษร 20 หลัก ซึ่งกรณีเป็นโครงการเงินกู้Covid-19 ตัวเลขหลักที่ 6 และ 7 จะปรากฏเป็นตัว E1 หมายถึงเงินกู้รอบที่ 1 และ E2 หมายถึงเงินกู้รอบที่ 2โครงสร้างรหัสงบประมาณและความหมายของตัวเลขแต่ละหลักแสดงดังภาพที่ 3

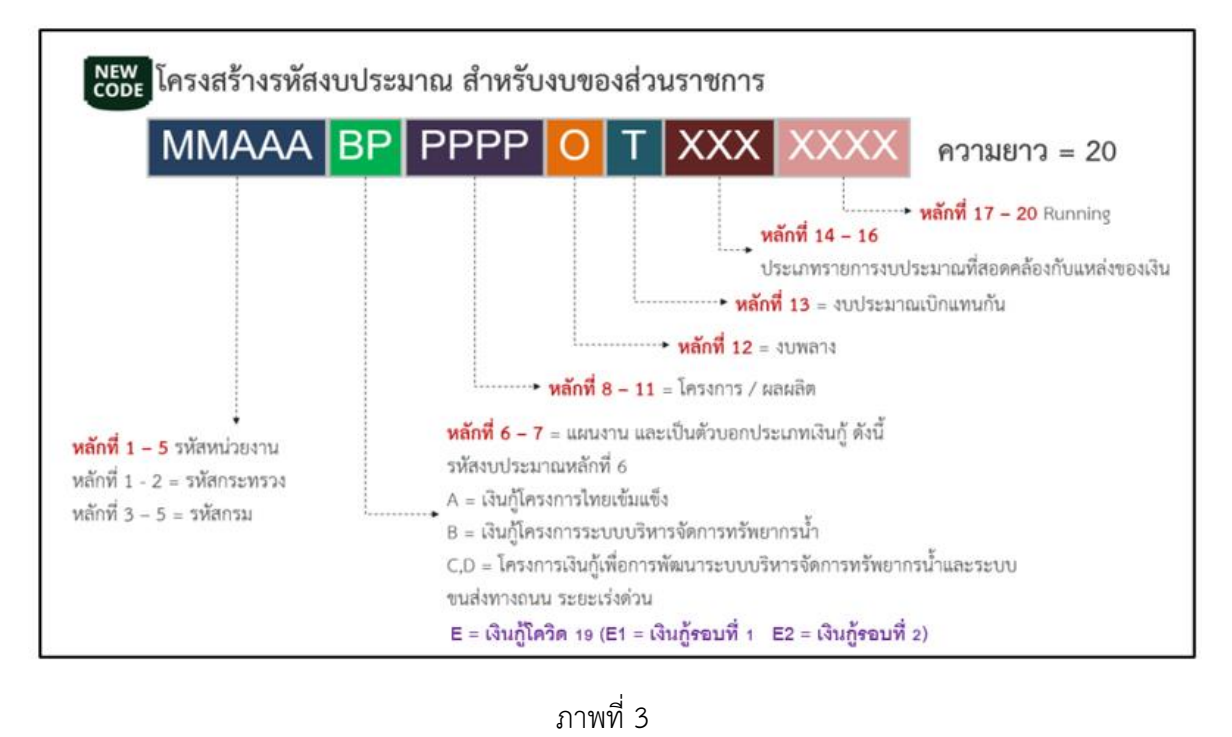

# **บทที่ 3**

# **การเรียกรายงานและการจัดรูปแบบรายงาน**

#### **3.1 การเรียกรายงาน**

การใช้งานระบบการบริหารจัดการข้อมูลสารสนเทศ (Management Information System : MIS) ในระบบบริหารการเงินการคลังภาครัฐแบบอิเล็กทรอนิกส์ใหม่ (New GFMIS Thai) หน่วยงานที่ได้รับสิทธิ ในการเรียกรายงาน สามารถเข้าใช้งานผ่านเว็บไซต์ [https://portal.gfmis.go.th](https://portal.gfmis.go.th/) โดยมีขั้นตอนการเข้าใช้งาน ดังนี้

1.พิมพ์ URL [https://portal.gfmis.go.th](https://portal.gfmis.go.th/) ของระบบ New GFMIS Thai ตามภาพที่ 4

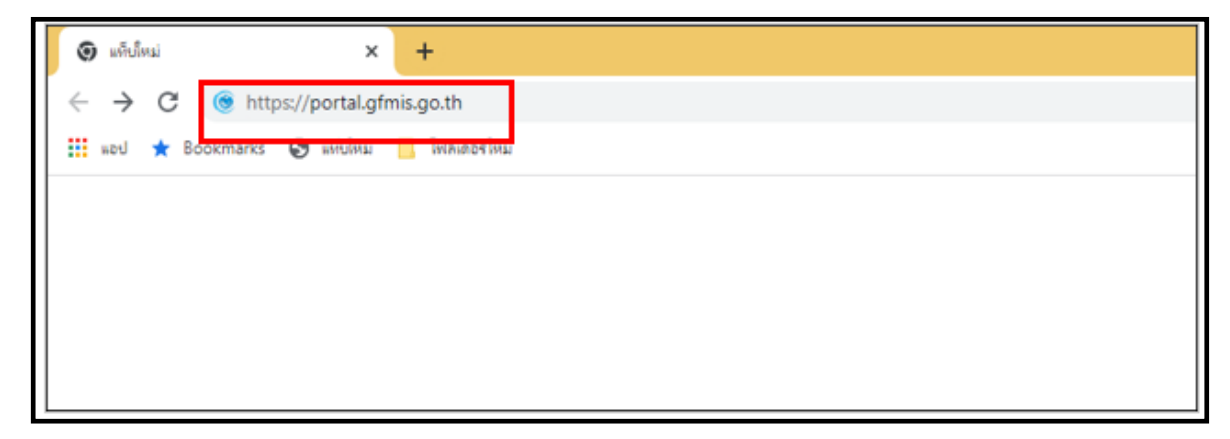

ภาพที่ 4

2.เมื่อเข้า URL [https://portal.gfmis.go.th](https://portal.gfmis.go.th/) แล้ว จะปรากฏหน้าจอ Login ตามภาพที่ 5

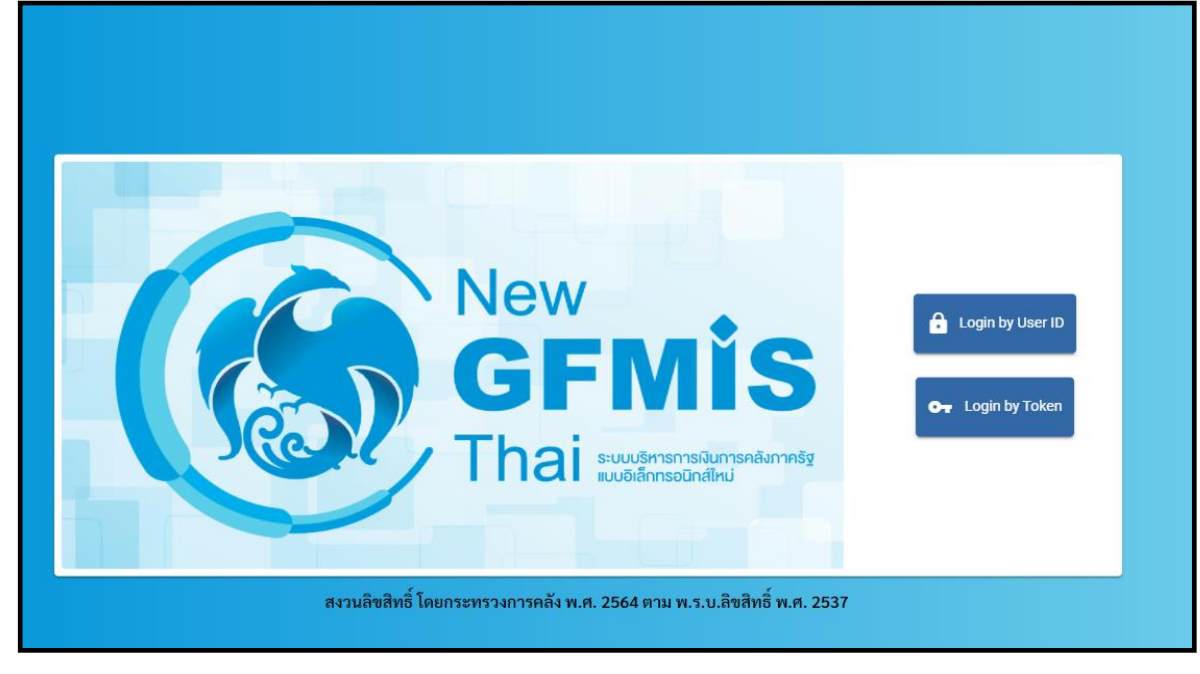

ภาพที่ 5

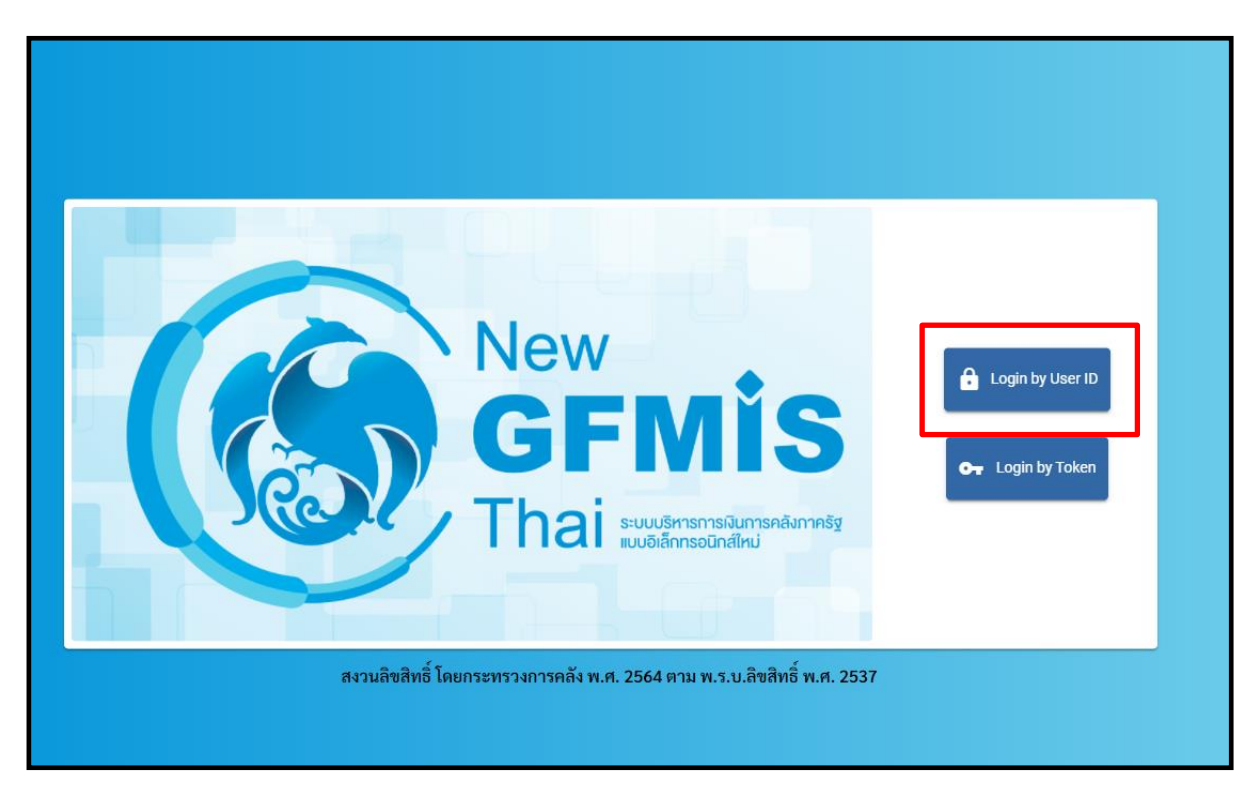

3.เมื่อเข้ามายังหน้าจอ Login แล้ว ให้เลือก Login by User ID ตามภาพที่ 6

ภาพที่ 6

4.ระบบจะขึ้นหน้าจอให้ระบุ ชื่อผู้ใช้งานและรหัสผ่าน เมื่อระบุเรียบร้อยแล้ว ให้เลือกเข้าสู่ระบบ ตามภาพที่ 7

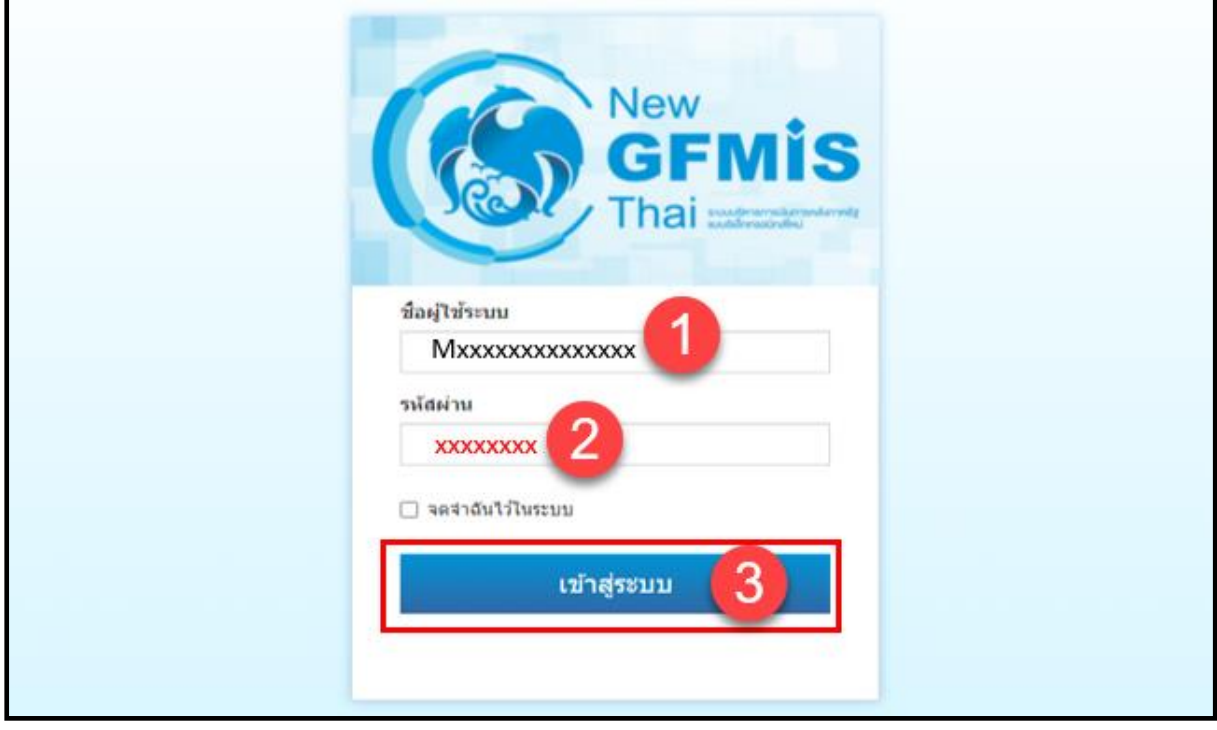

ภาพที่ 7

5. เมื่อเข้าสู่ระบบ Portal เป็นครั้งแรก จะมีหน้าจอให้ผู้ใช้งานยืนยันข้อมูลที่ต้องการจะให้ Portal เข้าถึงให้เลือก "Approve Always" ตามด้วย "Select All" และคลิก "Continue ตามภาพที่ 8**สำหรับผู้ใช้งานที่ลงทะเบียน ผ่านระบบ Intranet ที่เชื่อมกับระบบ GFMIS ให้ดำเนินการตามภาพที่ 8 – 14 ซึ่งจะปรากฏขึ้นครั้งแรก ที่เข้า Portal ครั้งเดียวเท่านั้น (กรณีผู้ใช้งานผ่านระบบ Internet ให้ข้ามไปดำเนินการตามภาพที่ 15)**

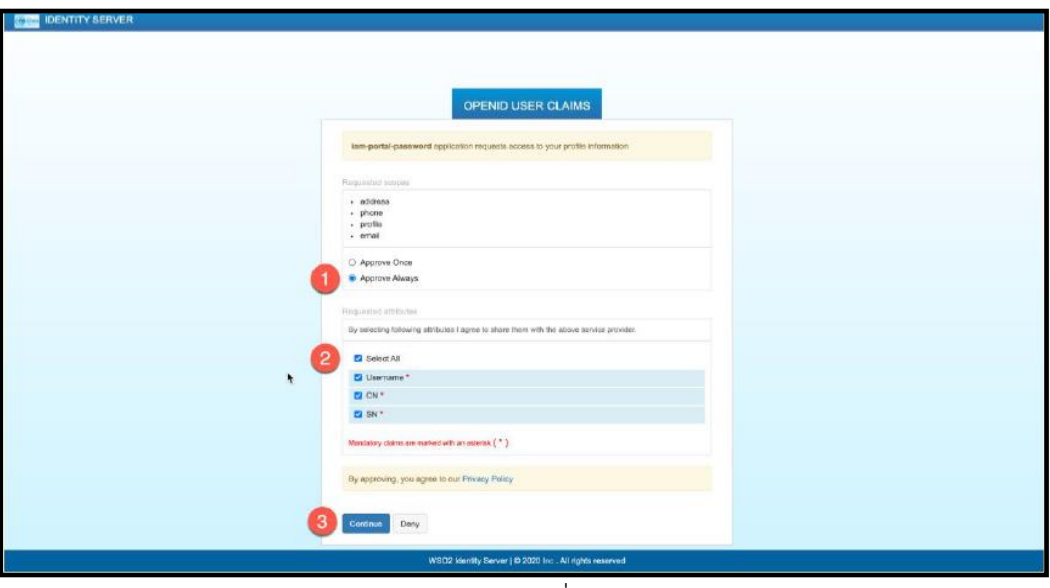

ภาพที่ 8

6. เมื่อผู้ใช้งานเข้ามาสู่หน้า Portal แล้ว จะได้รับแจ้งให้เปลี่ยนรหัสผ่านสำหรับการใช้งานครั้งแรก คลิก "ตกลง" ตามภาพที่ 9 เพื่อเข้าสู่หน้าเปลี่ยนรหัสผ่าน

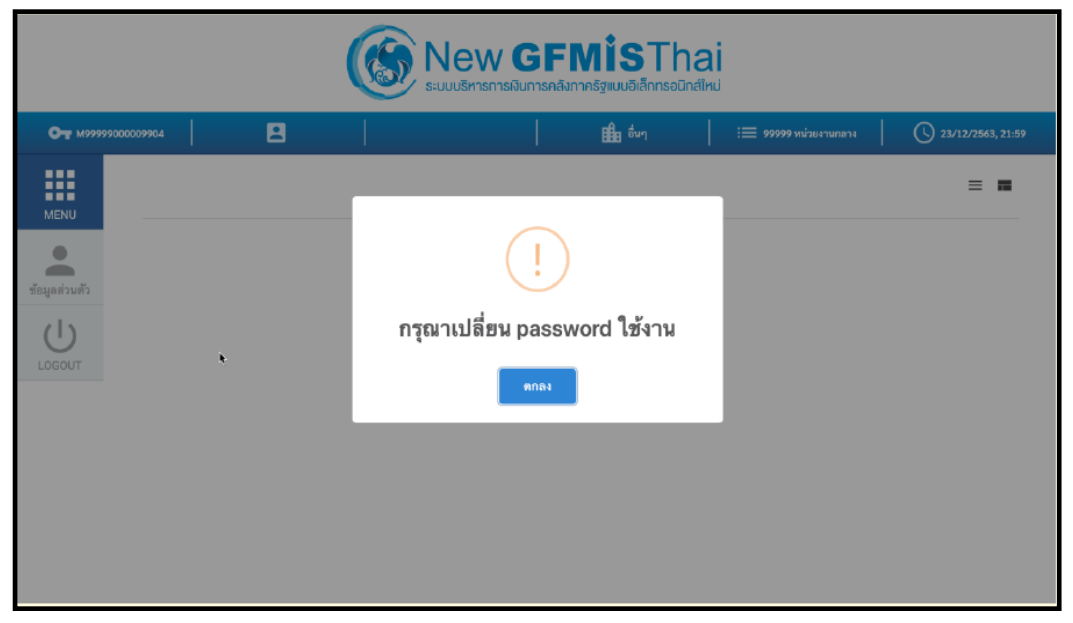

ภาพที่ 9

7. กรอกรหัสผ่านเดิม ที่ได้รับจากกรมบัญชีกลาง และกำหนดรหัสผ่านใหม่ที่ต้องการจะเปลี่ยน โดยรหัสผ่านใหม่ จะต้องมีความยาว 8 –15 ตัวอักษร พร้อมทั้งยืนยันรหัสผ่านใหม่อีกครั้ง จากนั้นคลิก "บันทึก" เพื่อทำการเปลี่ยน รหัสผ่าน ตามภาพที่ 10

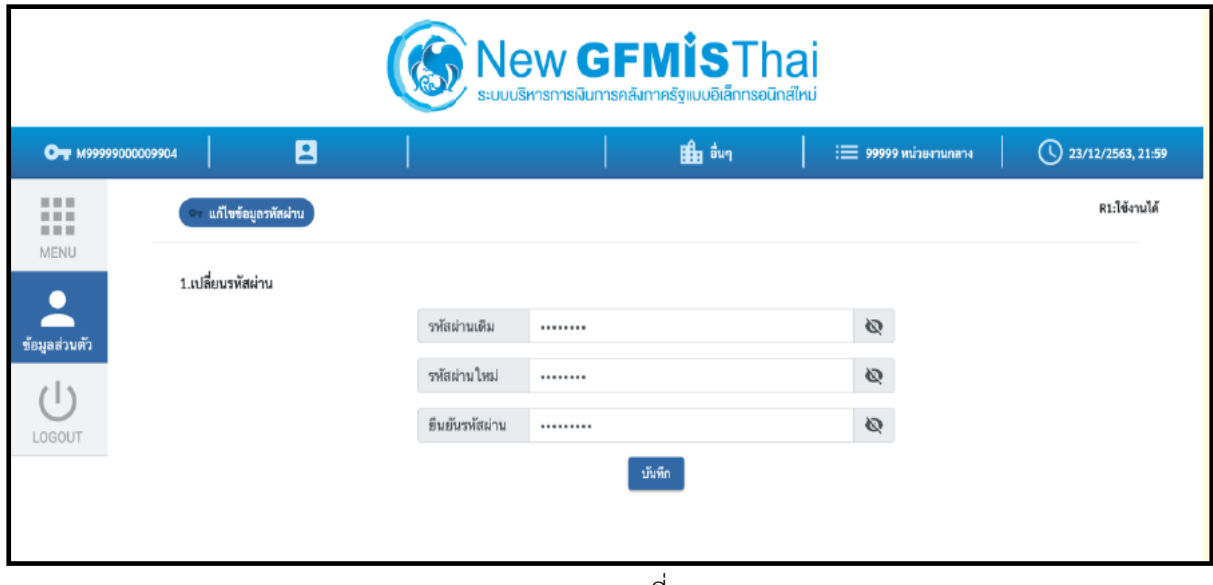

ภาพที่ 10

8. ยืนยันการเปลี่ยนรหัสผ่านด้วยการคลิก "บันทึก" ตามภาพที่ 11

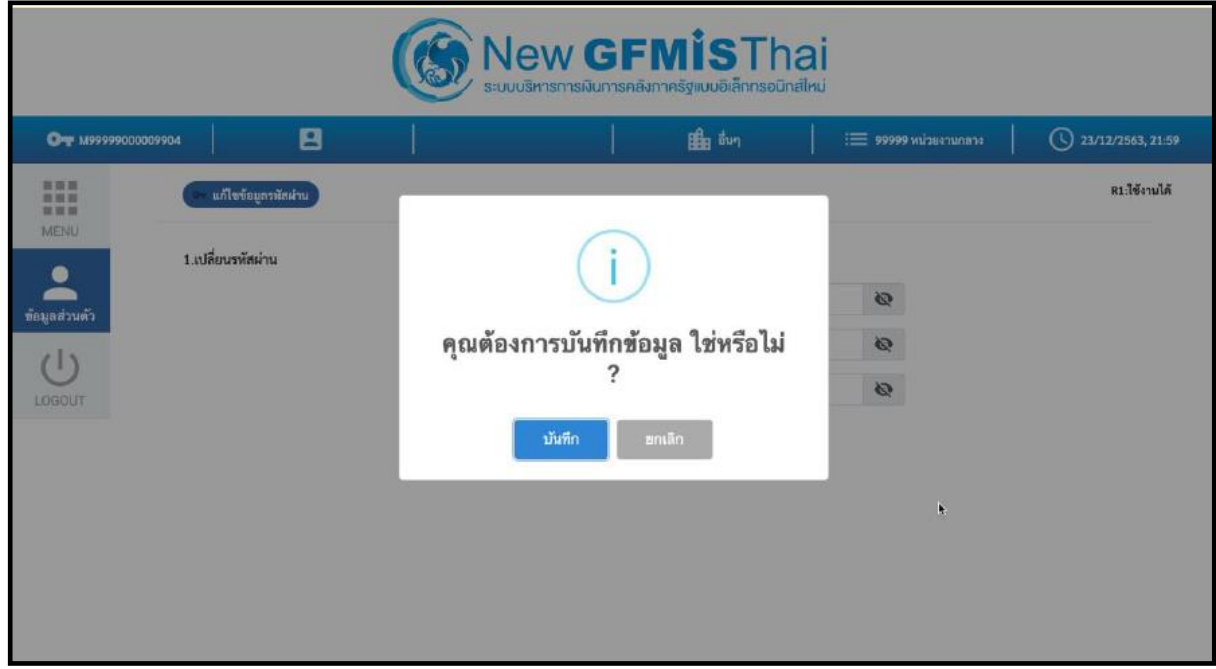

ภาพที่ 11

9. ผู้ใช้งานจะถูกให้ออกจากระบบโดยอัตโนมัติเนื่องจากมีการเปลี่ยนรหัสผ่าน ตามภาพที่ 12

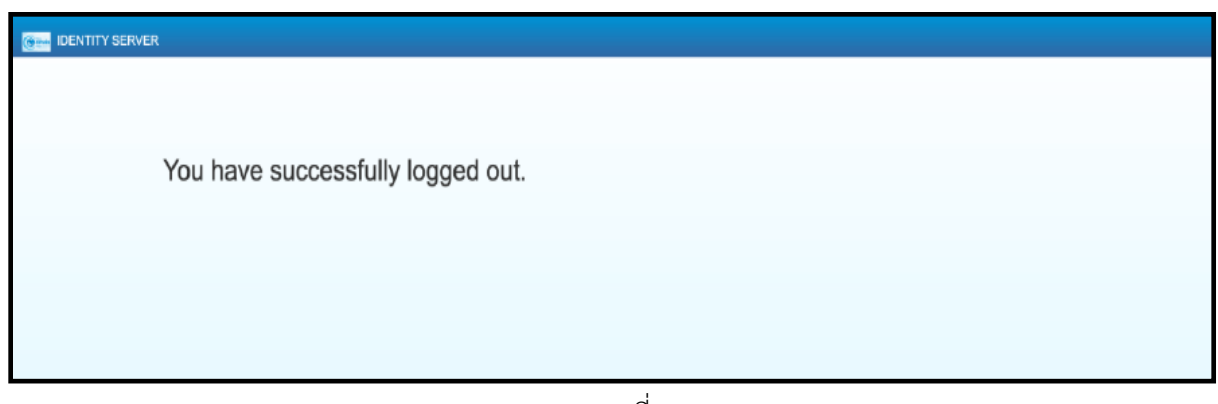

ภาพที่ 12

10. จากนั้นให้ผู้ใช้งาน Login เข้าสู่ระบบใหม่อีกครั้ง ระบบจะเข้ามายังหน้าจอ ให้เลือกที่กล่อง MIS ตามภาพที่ 13

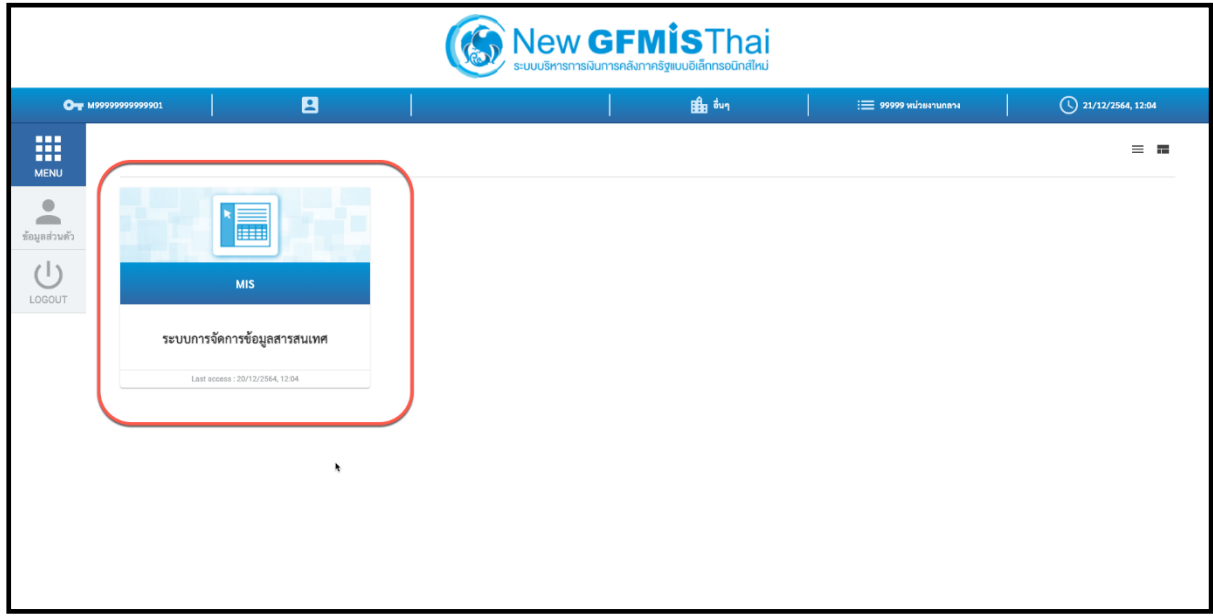

ภาพที่ 13

11. จากนั้นระบบจะแสดงหน้าจอให้ผู้ใช้งานยืนยันข้อมูลที่ต้องการจะให้ระบบ MISเข้าถึง ให้เลือก "Select All" และคลิก "Approve" ตามภาพที่ 14 โดยหน้าจอนี้จะปรากฏขึ้นครั้งแรกที่เข้าระบบ MIS เท่านั้น

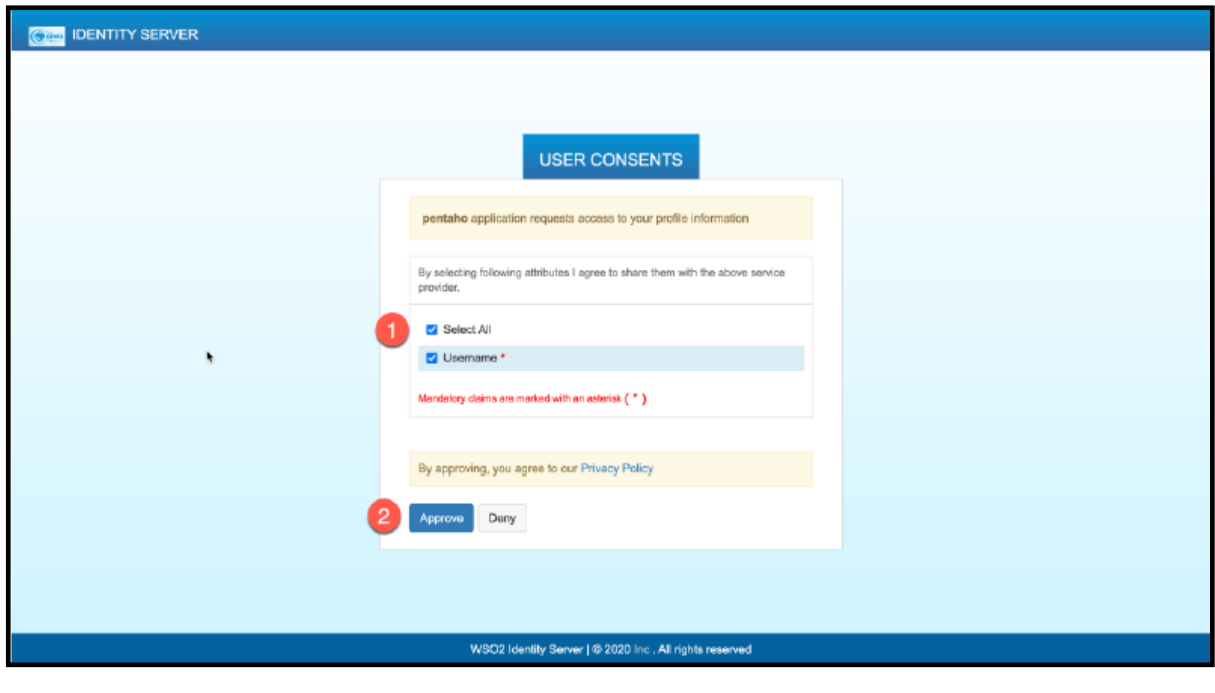

ภาพที่ 14

12. ผู้ใช้งานจะเข้ามาที่หน้าแรกของระบบ MIS และจะแสดงประเภทของรายงานตามสิทธิที่ได้รับ ตามภาพที่ 15

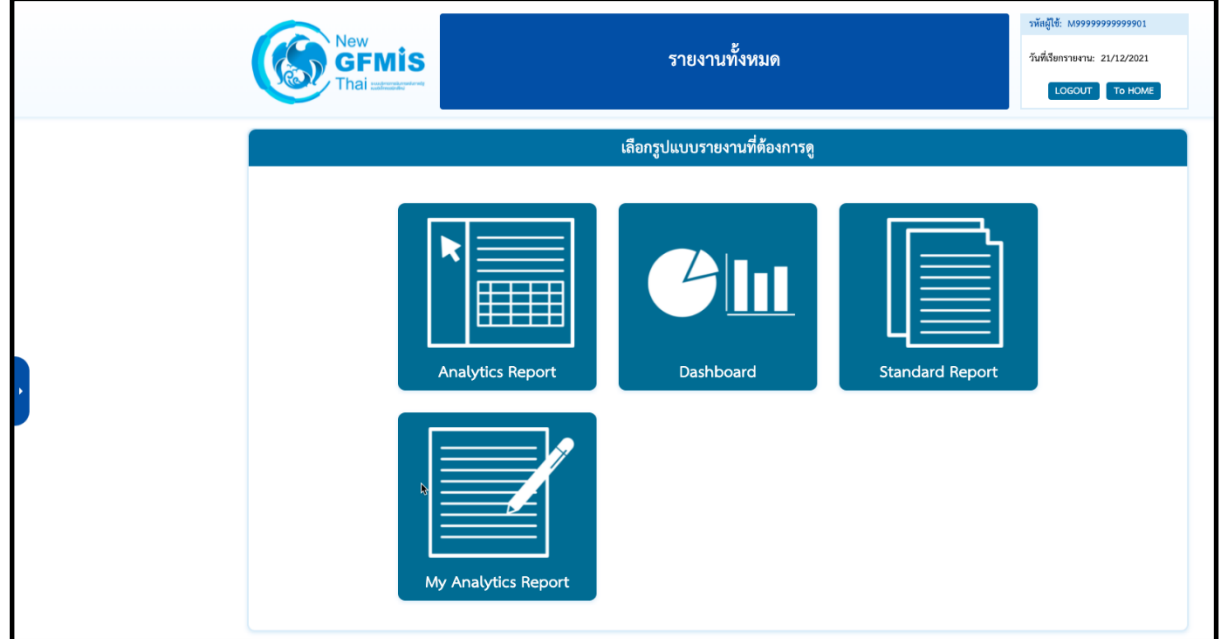

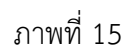

13. เมื่อเข้าสู่หน้าเมนูของรายงานประเภท Analytics Report ให้คลิกที่ รายงานเงินกู้ > A79 รายงานผลการเบิกจ่าย โครงการเงินกู้ Covid-19 ตามภาพที่ 16

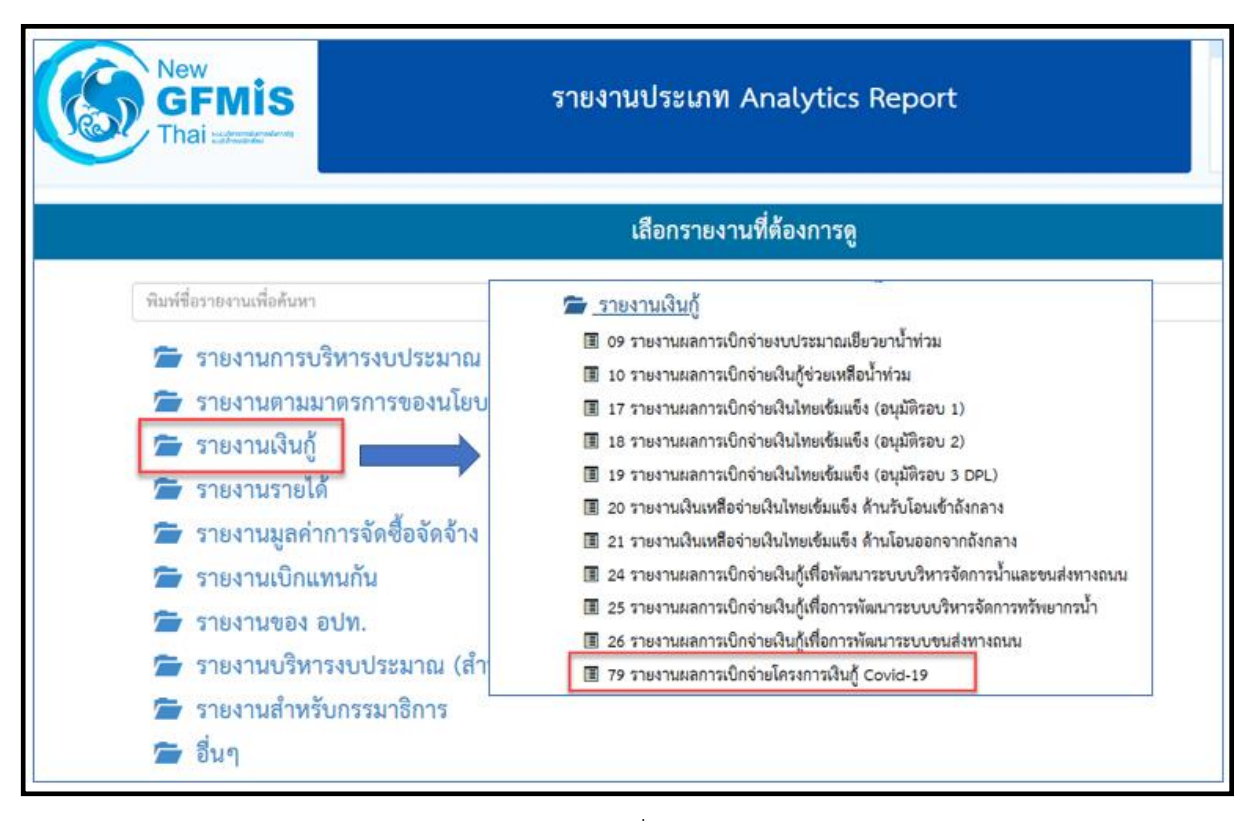

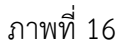

14. เมื่อเข้าสู่รายงาน A-79 รายงานผลการเบิกจ่ายโครงการเงินกู้ Covid-19 ระบบจะแสดงรายงานต้นแบบ (Default) ตามภาพที่ 17

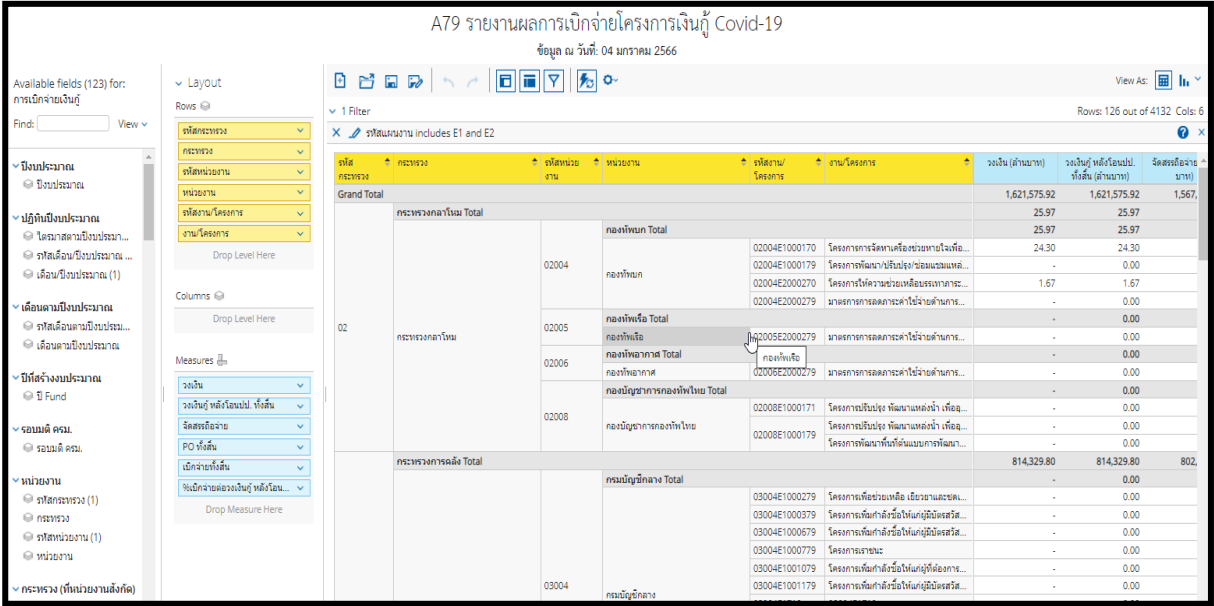

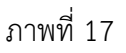

### **3.2 การจัดรูปแบบรายงาน**

# 3.2.1 หน้าจอของรายงานผลการเบิกจ่ายโครงการเงินกู้ Covid-19

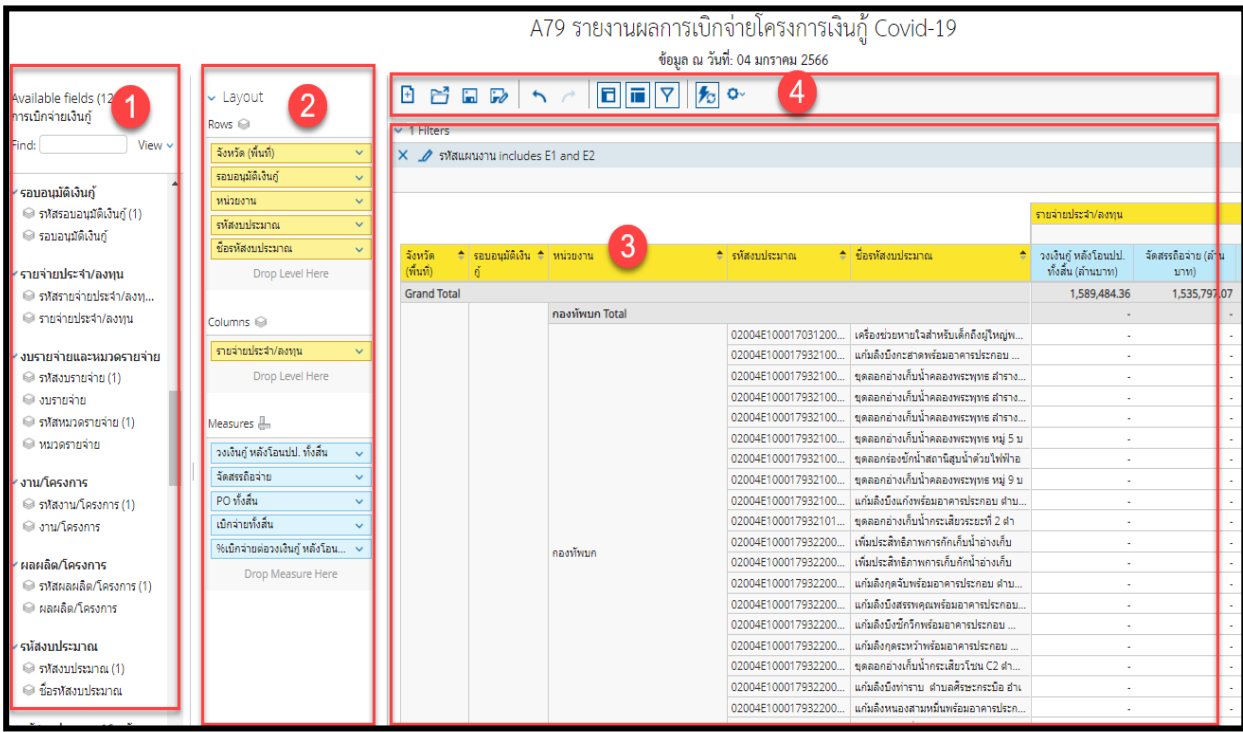

ภาพที่ 18

จากภาพที่ 18 หน้าจอของ Analytics Report ประกอบไปด้วยทั้งหมด 4 ส่วน คือ

ส่วนที่ 1 ส่วนรายการที่สามารถเลือกได้ (List Available Fields) เป็นส่วนที่แสดงรายการ Dimension และ Measure ทั้งหมดในรายงาน โดยผู้ใช้งานสามารถเลือกแสดง นำออก และจัดเรียง Dimension และ Measure ในรายงานได้อย่างอิสระ

ส่วนที่ 2 ส่วนของเลย์เอาท์ (Layout Panel) เป็นส่วนที่ผู้ใช้งานสามารถเลือกแสดงมุมมอง ของข้อมูลในรายงานได้ด้วยการเพิ่มข้อมูลประเภท Dimension มาวางในส่วนของ Row หรือ Columns และ เพิ่มข้อมูลประเภท Measure มาวางในส่วน Measure

ส่วนที่ 3 รายงานในรูปแบบตารางหรือกราฟ เป็นส่วนแสดงข้อมูลที่ถูกดึงมาจากฐานข้อมูล โดยแสดง ในรูปแบบตารางหรือกราฟตามลักษณะที่กำหนดไว้ในส่วนของเลย์เอาท์ ข้อมูลที่แสดงจะประกอบด้วยชื่อรายงาน Filter ที่ใช้จำนวน Rows (แถว) จำนวน Column (คอลัมน์)

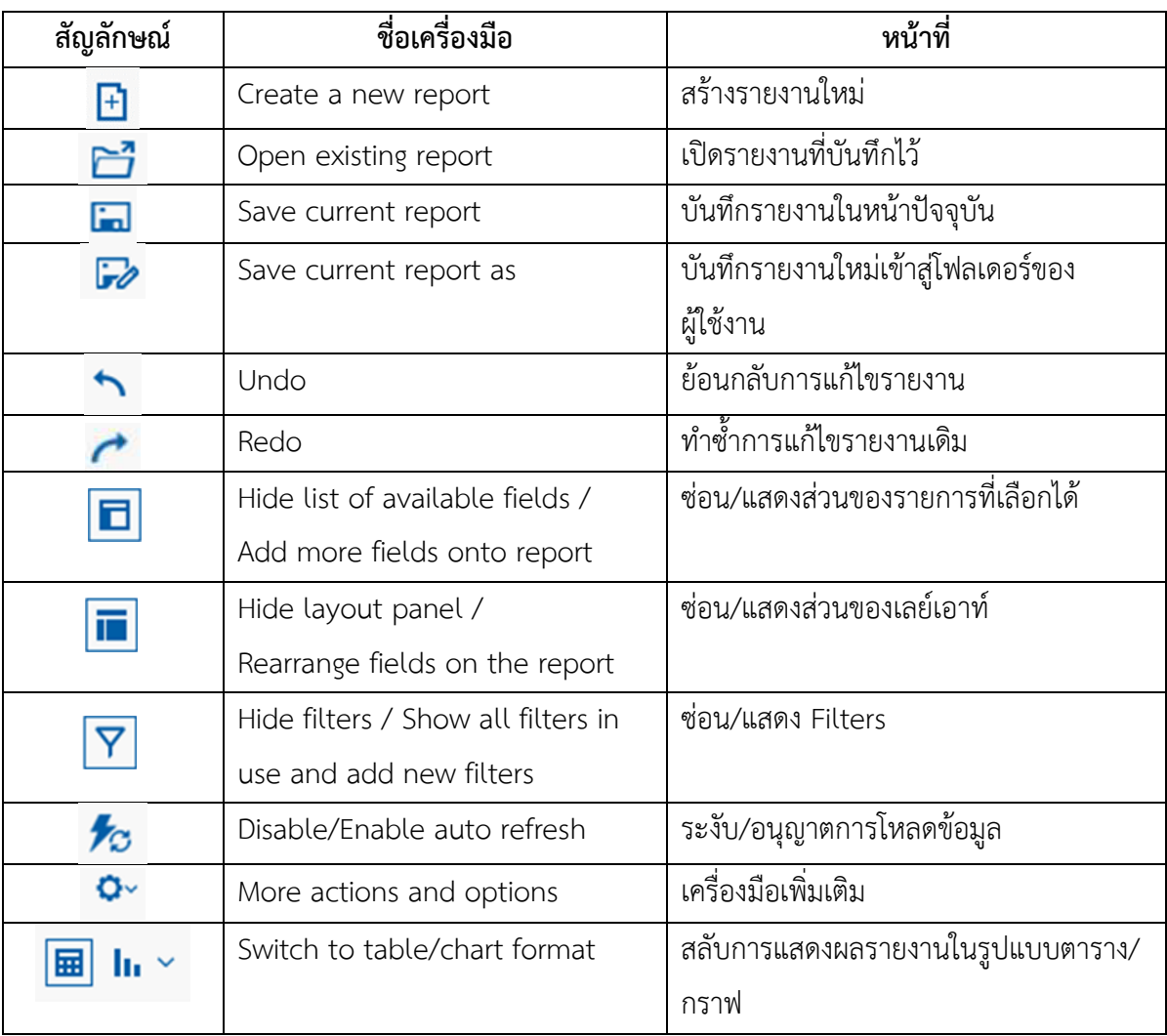

ส่วนที่ 4 แถบเมนู เป็นแถบเครื่องมือจัดการกับรายงาน โดยแสดงเป็นสัญลักษณ์ ดังนี้

ตารางที่ 3

3.2.2 การจัดรูปแบบรายงาน A-79 รายงานผลการเบิกจ่ายโครงการเงินกู้ Covid-19

ผู้ใช้งานสามารถจัดรูปแบบรายงานให้ตรงกับความต้องการโดยเลือก Dimension (มุมมอง) และ Measure (จำนวน) จากส่วนรายการที่สามารถเลือกได้โดยจะขอยกตัวอย่างรายงานผลการเบิกจ่ายโครงการเงินกู้ Covid-19 ที่ใช้สำหรับติดตามเร่งรัดการเบิกจ่ายเงินของหน่วยงาน จำแนกเป็นรายจ่ายประจำและรายจ่ายลงทุน จะมีการจัดรูปแบบรายงานดังนี้

1) เลือก Dimension และ Measure ที่เกี่ยวข้องมาไว้บริเวณ Layout ตัวอย่างตามภาพที่ 19

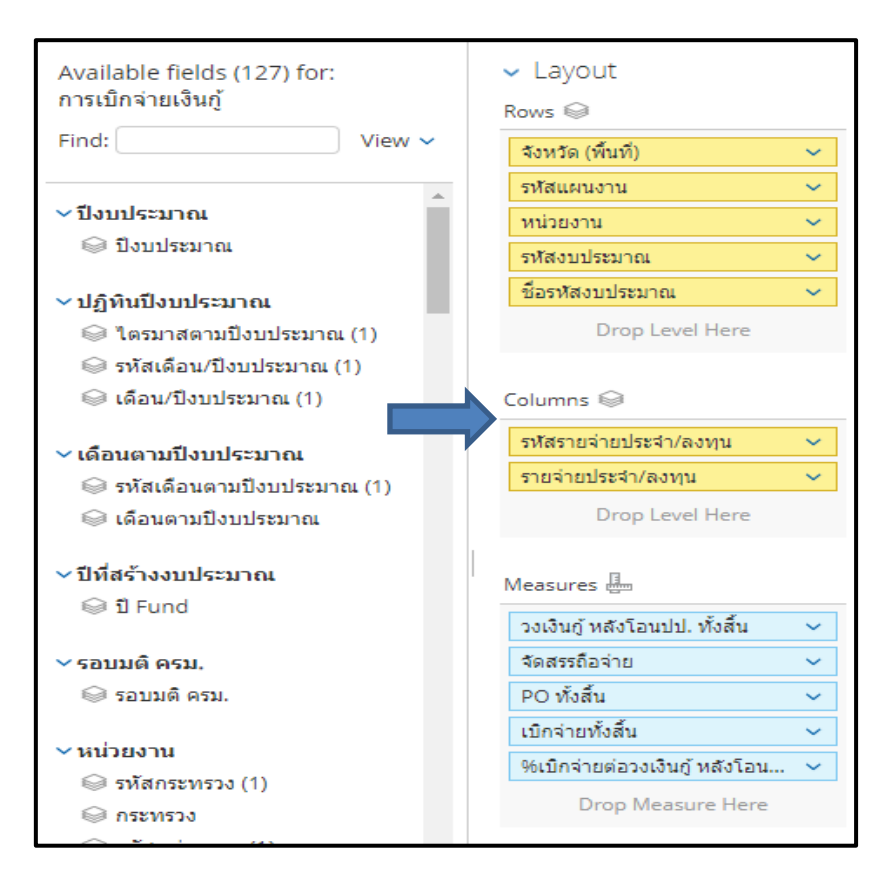

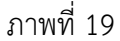

ระบบจะแสดงรูปแบบรายงานผลการเบิกจ่ายโครงการเงินกู้ Covid-19 ที่มีการจำแนกรายจ่ายประจำ/รายจ่ายลงทุน

ไว้ด้านบน ตามภาพที่ 20

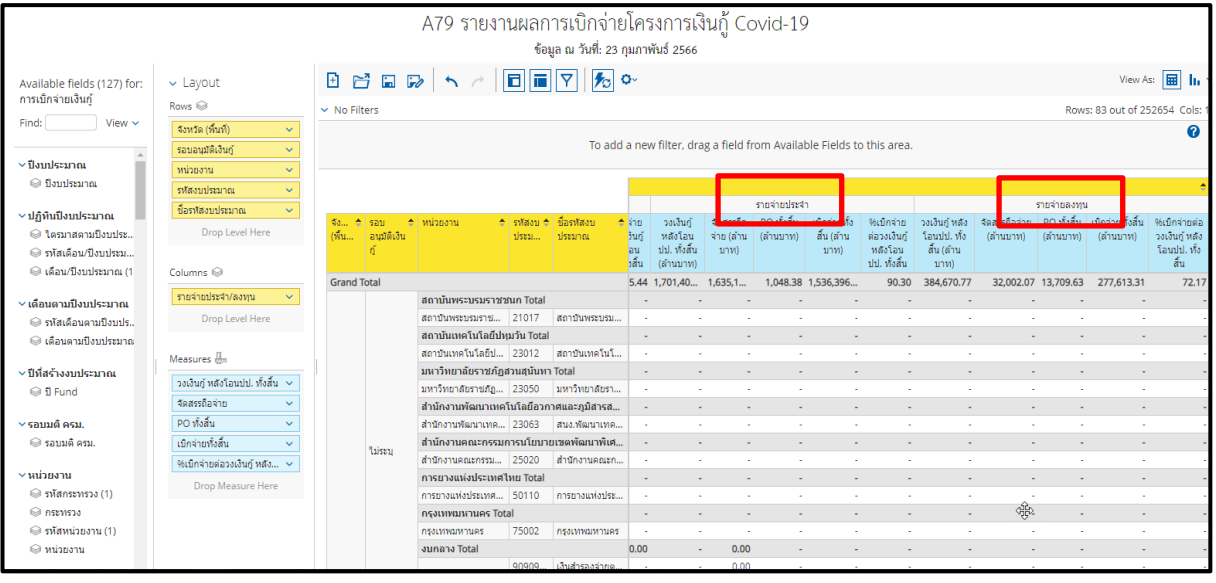

2) จากตัวอย่างรายงานจะเห็นว่ารายงานยังไม่แสดงข้อมูลผลการเบิกจ่ายรวมของแต่ละหน่วยงาน ให้นำเมาส์ ไปคลิกที่ "Report Options" ที่อยู่ด้านล่างซ้ายของรายงาน เลือก Grand totals for rows แล้วกด OK ตามภาพที่ 21

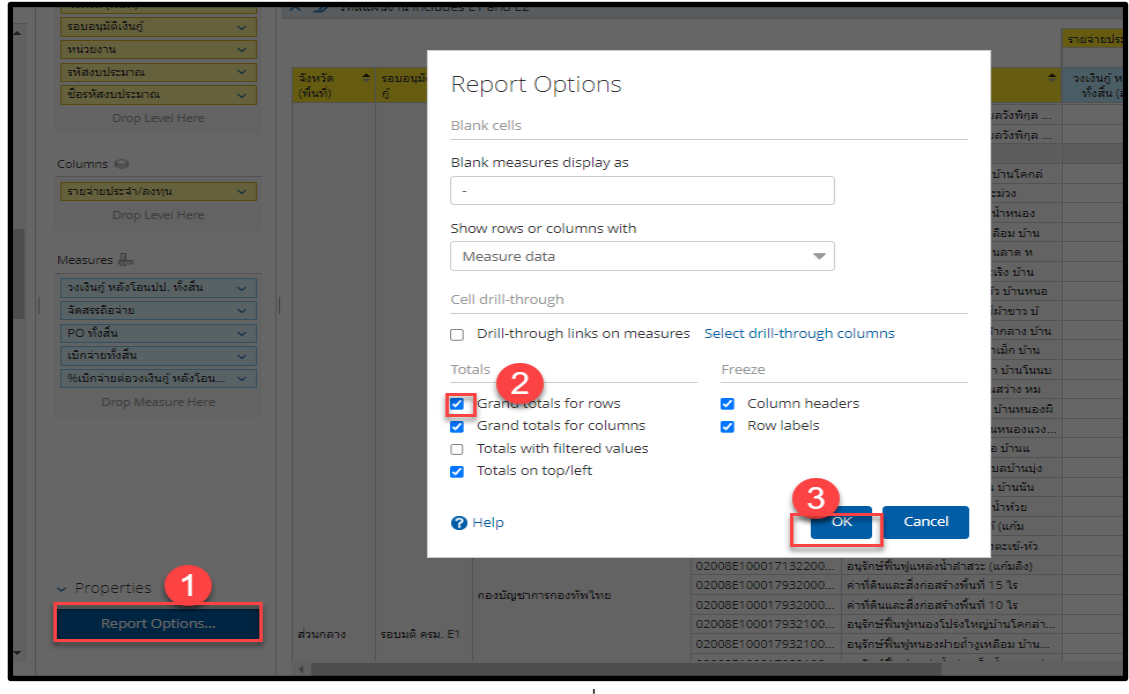

ภาพที่ 21

ระบบจะแสดงยอดรวมของรายจ่ายประจำและรายจ่ายลงทุนอยู่ในคอลัมภ์ Grand Total ตามภาพที่ 22

| поналучаления            | <b>South (wall)</b><br>$\mathcal{Q}$ .               | $\times$           |                              |                 |                     |                                        |                    |                      |                      | $\boldsymbol{Q}$      |  |  |  |
|--------------------------|------------------------------------------------------|--------------------|------------------------------|-----------------|---------------------|----------------------------------------|--------------------|----------------------|----------------------|-----------------------|--|--|--|
| Find:<br>View v          | รอบอนมัติเงินกู่<br>$\mathcal{L}_{\mathcal{C}}$      |                    | niquanamu includes E1 and E2 |                 |                     |                                        |                    |                      |                      |                       |  |  |  |
|                          |                                                      |                    |                              |                 |                     |                                        | means the 41/8 cmu |                      |                      |                       |  |  |  |
| ×<br>$-$ annu            | winner<br>$\checkmark$                               |                    |                              |                 |                     |                                        | <b>Grand Total</b> | Grand Total          | <b>Grand Total</b>   | Grand Total           |  |  |  |
| $\ominus$ planen (1)     | sofiastististings<br>$\mathbf{v}$                    | 53352              | * รอบอนมีตีเงิน * หน่วยงาน   |                 | * กลงบนหนาณ         | * <i>Santaquinuma</i>                  | วงเงินกำเติงโอนปป  | จัดสรรก็อย่าย (ด่าน  | PO ทั้งสิ้น (ลำนบาท) | เบ็กจ่ายทั้งสิ้น (ดำร |  |  |  |
| @ avev                   | ชื่อรากสอบประมาณ<br>$\mathbf{v}$                     | (Mush)             |                              |                 |                     |                                        | ทั้งสิ้น (ลำนบาท)  | 1/101                |                      | 1/10                  |  |  |  |
| <b>vumouuv</b>           | Drop Level Here                                      | <b>Grand Total</b> |                              |                 |                     |                                        | 155513852          | <b>A FAS SAF SS.</b> | <b>A CASAS</b>       | 1344,000              |  |  |  |
|                          |                                                      |                    |                              | nasılının Total |                     |                                        | 24.30              | 24.30                | 0.00                 | 24.                   |  |  |  |
| awursunang @             | Columns @                                            |                    |                              |                 | 02004E100017031200. | เครื่องช่วยทายใจสำหรับเด็กถึงผ่ใหญ่พ   | 2430               | 24.30                | 0.00                 | 24.                   |  |  |  |
| @ แผนงานหลัก             |                                                      |                    |                              |                 | 02004E100017932100. | แก้มตั้งนี้อกะสาคพร้อมอาคารประกอบ      | 0.00               | 0.00                 |                      |                       |  |  |  |
| $v$ G2Urtuun v           | รายจำยะประจำ/ลงพน<br>$\mathbf{v}$<br>Drop Level Here |                    |                              |                 | 02004E100017932100  | ขอลอกอ่างเก็บน้ำคลองพระพุทธ สาราง      | 0.00               | 0.00                 |                      |                       |  |  |  |
| ◎ тиммилита              |                                                      |                    |                              |                 | 02004E100017932100. | ขอลอกอ่างเก็บน้ำคลองพระพงเธ สำราง      | 0.00               | 0.00                 |                      |                       |  |  |  |
|                          |                                                      |                    |                              |                 | 02004E100017932100  | ขอลอกอ่างเก็บป่าคลองพระพุทธ สำราง      | 0.00               | 0.00                 |                      |                       |  |  |  |
| C ususmisas              | Measures <b>II</b>                                   |                    |                              |                 | 02004E100017932100  | ขอสอกอ่างเก็บน้ำคลองพระพงพร หม่ 5 บ    | 0.00               | 0.00                 |                      |                       |  |  |  |
| v รอบอนุมัติเงินกู่      |                                                      |                    |                              |                 | 02004E100017932100  | ชุดตอกร่องซักน้ำสถานีสมน้ำด้วยให่ฟ้าอ  | 0.00               | 0.00                 |                      |                       |  |  |  |
| ● รหัสรอบอนมัติเ         | วงเงินกู้ หลังโอนปป. ทั้งสิ้น<br>v.                  |                    |                              |                 | 02004E100017932100. | ขอสอกอ่างเก็บน้ำคลองพระพุทธ หมู่ 9 บ   | 0.00               | 0.00                 |                      |                       |  |  |  |
|                          | จัดสรรก็อล่าย                                        |                    |                              |                 | 02004E100017932100. | แก้บลิงนี้งแก้งพร้อมอาคารประกอบ คำ     | 0.00               | 0.00                 |                      |                       |  |  |  |
| ● รอบอนมัติเงินก์        | PO statu                                             |                    |                              |                 | 02004E100017932101. | ขอออกอ่างเก็บน้ำกระเลี้ยวระยะที่ 2 ตำ  | 0.00               | 0.00                 |                      |                       |  |  |  |
| -systemistics -          | เขียงกระเบีย<br>v.                                   |                    |                              | nuwfrosn        | 02004E100017932200  | เพิ่มประสิทธิภาพการกักเก็บน้ำอ่างเก็บ  | 0.00               | 0.00                 |                      |                       |  |  |  |
| stinriumine <sup>5</sup> | %เบิคจ่ายต่อวงเงินกู้ หลังโอน ↓                      |                    |                              |                 | 02004E100017932200  | เพื่อประสิทธิภาพการเก็บกักปาล่างเก็บ   | 0.00               | 0.00                 |                      |                       |  |  |  |
| @ shownoulsewive         | <b>Orop Measure Here</b>                             |                    |                              |                 | 02004E100017932200. | แก้วลังกลจับพร้อมอาคารประกอบ ด้าน      | 0.00               | 0.00                 |                      |                       |  |  |  |
|                          |                                                      |                    |                              |                 | 02004E100017932200. | แก้มลิงนิ่งสรรพคุณพร้อมอาคารประกอบ     | 0.00               | 0.00                 |                      |                       |  |  |  |
| v งบรายจ่ายและ           |                                                      |                    |                              |                 | 02004E100017932200  | แก้มตั้งนี้งนี้กวี้การร้อมอาคารประกอบ  | 0.00               | 0.00                 |                      |                       |  |  |  |
| @ รหัสงบรายจาย           |                                                      |                    |                              |                 | 02004E100017932200  | แก้มติงกลระหว่าพร้อมอาคารประกอบ        | 0.00               | 0.00                 |                      |                       |  |  |  |
| @ austavita              |                                                      |                    |                              |                 | 02004E100017932200  | ขดตอกอ่างเก็บน้ำกระเสียวโชน C2 ต่า     | 0.00               | 0.00                 |                      |                       |  |  |  |
| Paracumente              |                                                      |                    |                              |                 | 02004E100017932200  | แก้บลิงนิ่งท่างาน สาบลดิรษะกระนิว อ่าเ | 0.00               | 0.00                 |                      |                       |  |  |  |
|                          | v Properties                                         |                    |                              |                 | 02004E100017932200  | แก้บล้งพบองสามหนึ่นพร้อมอาคารประก      | 0.00               | 0.00                 |                      |                       |  |  |  |
| @ พมวดรายจ่าย            |                                                      |                    |                              |                 | 02004E100017932200. | แก้มล้งหัวยกล่าน้อยพร้อมอาคารประกอ     | 0.00               | 0.00                 |                      |                       |  |  |  |
| <b>COLERANDO</b>         | <b>Report Options</b>                                |                    |                              |                 | 02004E100017932200  | ขอลอกบิ่งราชนก โชน 1 ตำบลวังพิกุล      | 0.00               | 0.00                 |                      |                       |  |  |  |

ภาพที่ 22

3) หากผู้ใช้งานต้องการเรียกดูข้อมูล PO ทั้งสิ้นและเบิกจ่ายทั้งสิ้นในรายงานผลการเบิกจ่ายโครงการเงินกู้ Covid-19 เป็นรายเดือน สามารถเลือกใช้ Measures (ยอดสะสม YTM) ได้ โดยเพิ่ม Measures Po (YTM) และ เบิกจ่ายทั้งสิ้น (YTM) ตัวอย่างตามภาพที่ 23

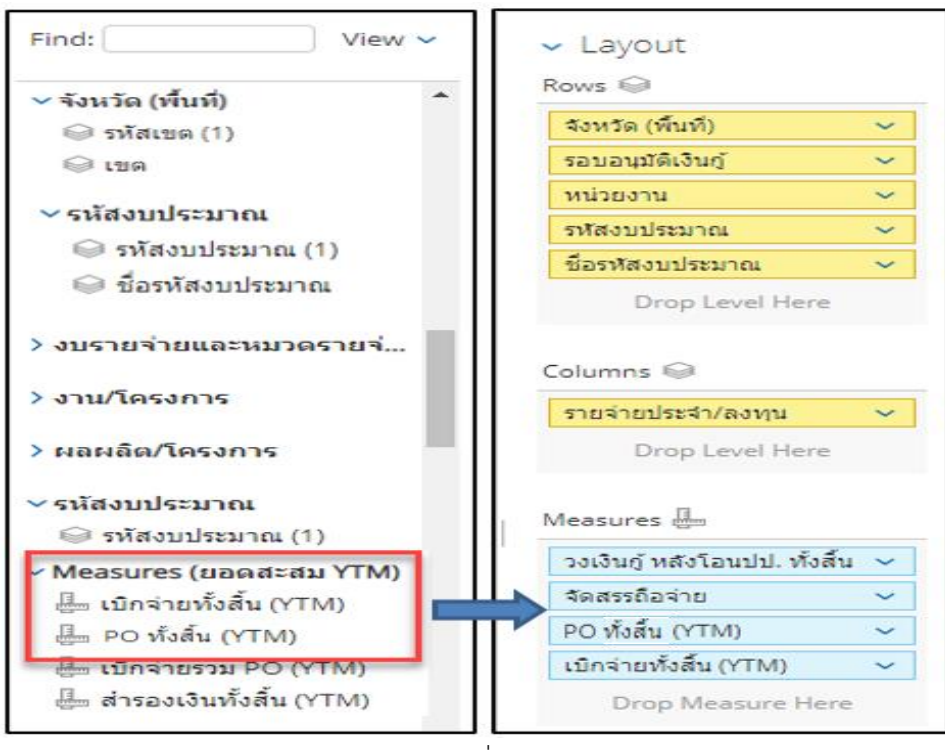

ภาพที่ 23

ระบบจะแสดงข้อมูล PO ทั้งสิ้นและเบิกจ่ายทั้งสิ้นตั้งแต่เริ่มโครงการ (พ.ค. 2563) จนถึงสิ้นเดือนก่อนหน้า ตามภาพที่ 24

| $\blacksquare$                                                     |                      |                                                                                                    |                           |                                                                      |                                                |                                               |                            |                                         |                       |                                                  |                                |                                         |                      |
|--------------------------------------------------------------------|----------------------|----------------------------------------------------------------------------------------------------|---------------------------|----------------------------------------------------------------------|------------------------------------------------|-----------------------------------------------|----------------------------|-----------------------------------------|-----------------------|--------------------------------------------------|--------------------------------|-----------------------------------------|----------------------|
|                                                                    |                      |                                                                                                    |                           | ่ A79 รายงานผลการเบิกจ่ายโครงการ<br>ข้อมูล ณ วันที่: 27 กุมภาพันธ์ 2 | ้เมื่อลาก Measure เข้ามาเพิ่มรายงานจะแสดงหน่วย |                                               |                            |                                         |                       |                                                  |                                |                                         |                      |
| $\vee$ Layout                                                      | $\frac{1}{20}$ o.    | ู ของเงินเป็นบาทให้ผู้ใช้งานเปลี่ยนหน่วยของเงิน<br>ู้เป็นล้านบาท (สำหรับวิธีการ ปรากฎตามข้อ 4.2.2) |                           |                                                                      |                                                |                                               |                            |                                         |                       |                                                  |                                |                                         |                      |
| Rows @                                                             | $\geq 4$ Filters     |                                                                                                    |                           |                                                                      |                                                |                                               |                            |                                         |                       |                                                  |                                |                                         |                      |
| จังหวัด (พื้นที่)<br>$\checkmark$                                  |                      |                                                                                                    |                           |                                                                      |                                                | รายจ่ายประจำ/ลงทน                             |                            |                                         |                       |                                                  |                                |                                         |                      |
| $\ddotmark$<br>รากิสแผนงาน                                         |                      |                                                                                                    |                           |                                                                      |                                                | <b>Grand Total</b>                            | <b>Grand Total</b>         | <b>Grand Total</b>                      | Grand                 | รายจ่ายประจำ                                     |                                |                                         |                      |
| $\checkmark$<br>winnonu                                            |                      |                                                                                                    |                           |                                                                      |                                                |                                               |                            |                                         | Total                 |                                                  |                                |                                         |                      |
| $\ddotmark$<br>รากสงขประมาณ<br>ชื่อรหัสงบประมาณ<br>Drop Level Here | จังหวัด<br>(พื้นที่) | ± swamn<br>$\left  \bullet \right $<br>anti                                                        | ่พน่วยงาน                 | ≐ รหัสงบประมาณ                                                       | ≜ ซื้อรหัสงบประมาณ                             | วงเงินก์ หลัง<br>โอนปป. ทั้งสิ้น<br>(ล้านบาท) | จัดสรรถ็อจ่าย<br>(ล้านบาท) | เบิกจ่ายทั้งสิ้น<br>(YTM) (ล้าน<br>บาท) | PO (YTM)<br>(ล้านบาท) | วงเงินกั<br>หลังโอน<br>ปป. ทั้งสิ้น<br>(ล้านบาท) | จัดสรรถือ<br>จำย (ล้าน<br>บาท) | เบิกจ่ายทั้ง<br>สิ้น (YTM)<br>(ล้านบาท) | PO (YTM)<br>(ลำนบาท) |
|                                                                    | <b>Grand Total</b>   |                                                                                                    |                           |                                                                      |                                                | 2.261.09                                      | 99.87                      | 8.97                                    | 0.00                  | 2,237.35                                         | 76.14                          | 4.51                                    | 0.00                 |
| Columns @                                                          |                      |                                                                                                    | กรมส่งเสริมการเกษตร Total |                                                                      |                                                | 2,261.09                                      | 99.87                      | 8.97                                    | 0.00                  | 2,237.35                                         | 76.14                          | 4.51                                    | 0.00                 |
|                                                                    |                      |                                                                                                    |                           | 07011E100017020                                                      | รายการงบประจำ                                  | 1.42                                          | 1.42                       | 0.48                                    | 0.00                  | 1.42                                             | 1.42                           | 0.48                                    | 0.00                 |
| รายจ่ายประจำ/ลงทน<br>$\checkmark$                                  |                      |                                                                                                    |                           | 07011E100017031                                                      | เครื่องผสมปัญ                                  | 18.56                                         | 18.56                      | 0.47                                    | 0.00                  | ×                                                |                                |                                         |                      |
| Drop Level Here                                                    |                      |                                                                                                    |                           | 07011E100017031                                                      | พัฒนา Platform และAp                           | 5.06                                          | 5.06                       | 3.99                                    | 0.00                  |                                                  |                                |                                         |                      |
|                                                                    |                      |                                                                                                    |                           | 07011E100027020                                                      | รายการงบประจำ รายการง                          | 0.00                                          | 0.00                       |                                         |                       | 0.00                                             | 0.00                           |                                         |                      |
| Measures <b>H</b>                                                  |                      |                                                                                                    |                           | 07011E100037020                                                      | รายการงบประจำ รายการง                          | 0.00                                          | 0.00                       |                                         |                       | 0.00                                             | 0.00                           | $\sim$                                  | $\sim$               |
| วงเงินคู่ หลังโอนปป. ทั้ ∨                                         |                      |                                                                                                    |                           | 07011E100047020                                                      | รายการงบประจำ รายการง                          | 0.00                                          | 0.00                       |                                         |                       | 0.00                                             | 0.00                           |                                         |                      |
|                                                                    |                      |                                                                                                    |                           | 07011E100057020                                                      | รายการงบประจำ รายการง                          | 0.07                                          | 0.07                       |                                         |                       | 0.07                                             | 0.07                           | $\sim$                                  | ٠                    |
| จัดสรรถือจ่าย<br>$\checkmark$                                      |                      |                                                                                                    |                           | 07011E100067020                                                      | รายการงบประจำ                                  | 0.03                                          | 0.03                       |                                         |                       | 0.03                                             | 0.03                           |                                         |                      |
| เบิกจ่ายทั้งสิ้น (YTM)<br>$\ddotmark$                              |                      |                                                                                                    |                           | 07011E100077020                                                      | รายการงบประจำ                                  | 0.00                                          | 0.00                       |                                         |                       | 0.00                                             | 0.00                           |                                         |                      |
| PO (YTM)<br>$\ddotmark$                                            |                      |                                                                                                    |                           | 07011F100087020                                                      | shrinnsatinisadh                               | 0.12                                          | 0.12                       |                                         |                       | 0.12                                             | 0.12                           |                                         |                      |
| Drop Measure Here                                                  | ส่วนกลาง             | E1                                                                                                 | กรมส่งเสริมการเกษ         | 07011E100097020                                                      | ليرم<br>รายการงบประจำ                          | 0.02                                          | 0.02                       |                                         |                       | 0.02                                             | 0.02                           |                                         |                      |
|                                                                    |                      |                                                                                                    |                           | 07011E100107020                                                      | รายการงบประจำ                                  | 0.00                                          | 0.00                       |                                         |                       | 0.00                                             | 0.00                           |                                         | $\sim$               |
|                                                                    |                      |                                                                                                    |                           | 07011E100107031                                                      | ชดอปกรณ์ชดอปกรณ์คอม                            | 0.00                                          | 0.00                       |                                         |                       | ÷.                                               |                                |                                         | ÷                    |
|                                                                    |                      |                                                                                                    |                           | 07011E100107032                                                      | สร้างโรงเรือนอัจฉริยะ                          | 0.02                                          | 0.02                       |                                         |                       | ×                                                | $\sim$                         | ٠                                       | ٠                    |
|                                                                    |                      |                                                                                                    |                           | 07011E100117020                                                      | รายการงบประจำ รายการง                          | 0.03                                          | 0.03                       |                                         |                       | 0.03                                             | 0.03                           |                                         |                      |
|                                                                    |                      |                                                                                                    |                           | 07011E100117031                                                      | เครื่องอบลมร้อน                                | 0.01                                          | 0.01                       |                                         |                       |                                                  |                                |                                         |                      |
|                                                                    |                      |                                                                                                    |                           | 07011E100117031                                                      | เครื่องวัดความหาวมแบบที่ 2                     | 0.01                                          | 0.01                       |                                         |                       |                                                  |                                |                                         |                      |

ภาพที่ 24

#### **3.3 การ Export รายงาน**

เมื่อผู้ใช้งานปรับเปลี่ยนข้อมูลในรายงานให้แสดงผลตามที่ต้องการแล้ว ผู้ใช้งานสามารถ Export เพื่อนำรายงานออกไปใช้ภายนอกเว็บไซต์ได้ในรูปแบบต่าง ๆ ได้ 3 รูปแบบ คือ

รูปแบบที่ 1 ไฟล์รูปแบบ PDF เป็นไฟล์ที่ไม่สามารถแก้ไขข้อมูลได้

รูปแบบที่ 2 ไฟล์รูปแบบ CSV เป็นไฟล์สำหรับเปิดในโปรแกรม Microsoft Excel และสามารถแก้ไข ข้อมูลได้ โดยข้อมูลในไฟล์จะมีเพียงข้อมูลในรายงานในรูปแบบตัวอักษรและตัวเลขที่แบ่งเป็นคอลัมน์ตามในรายงาน

รูปแบบที่ 3 ไฟล์รูปแบบ Excel Worksheet เป็นไฟล์สำหรับเปิดในโปรแกรม Microsoft Excel และ สามารถแก้ไขข้อมูลได้

สำหรับการจัดทำรายงานผลการเบิกจ่ายโครงการเงินกู้ Covid-19 ที่นิยมจะใช้การ Export รายงาน ในรูปแบบ Excel Worksheet โดยสามารถดำเนินการดังนี้

1. ผู้ใช้งานสามารถ Export รายงานเพื่อนำไปใช้งานต่อ โดยนำเมาส์ไปที่แถบเมนูคลิกสัญลักษณ์ แล้วเลือก "Export" > To Excel Workbook … ตามภาพที่ 25

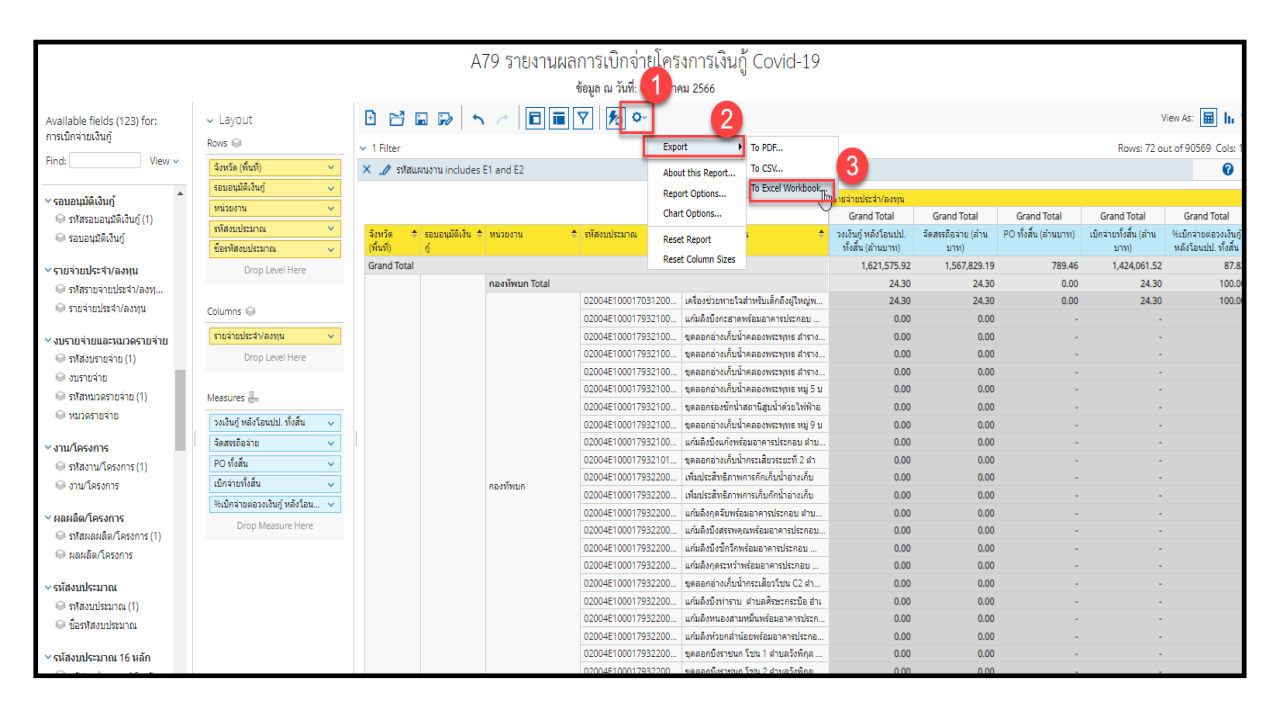

ภาพที่ 25

2. จะปรากฏหน้าต่าง Export to Excel ช่อง Page Format เลือกค่ากระดาษในไฟล์เป็น A4และกด Export ตามภาพที่ 26

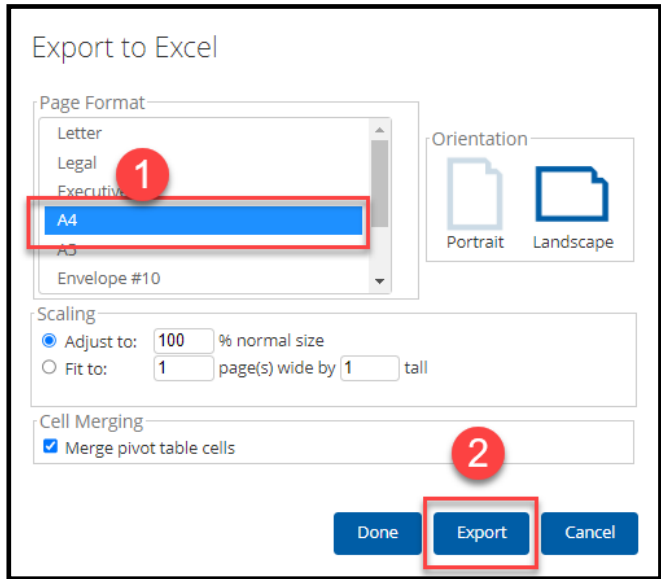

ภาพที่ 26

3. จะได้ข้อมูลเป็นไฟล์ Excel ตัวอย่างตามภาพที่ 27

| 日              | $\rightarrow$<br>÷.                                                                   | A79 (2) xlsx - Excel                    |                                                               |                                                         |                                                                                                    |                                                                                                    |                                                                                                    |                              |                                    |                                                                   | สิโจรัตน์ เหมพิสุหธิ์<br>$\left( \mathcal{R} \right)$                     | 囨            |  | o.                  |
|----------------|---------------------------------------------------------------------------------------|-----------------------------------------|---------------------------------------------------------------|---------------------------------------------------------|----------------------------------------------------------------------------------------------------|----------------------------------------------------------------------------------------------------|----------------------------------------------------------------------------------------------------|------------------------------|------------------------------------|-------------------------------------------------------------------|---------------------------------------------------------------------------|--------------|--|---------------------|
| <b>Total</b>   | หน้าแรก<br><b>WYSD</b>                                                                | เค้าโครงหน้ากระดาษ                      | ช่อมูล<br><b>ZIBS</b>                                         | 577<br>заняюч                                           | 15 lei<br>$Q$ บอกฉันว่าคณต้องการทำอะไร                                                                |                                                                                                    |                                                                                                    |                              |                                    |                                                                   |                                                                           |              |  |                     |
| رڪن<br>274     | $X$ <sub>o</sub> ia<br>⊞า คัดลอก<br>ซ์ ตัวตัดวางรูปแบบ<br>คลิปบอร์ด<br>$\overline{N}$ | Tahoma<br><b>B</b> <i>I</i> U<br>vlassa | $+ 11 - +$<br>A<br>$\overline{A}$<br>$\overline{\mathrm{N}}$  | $\frac{1}{2}$<br>$\equiv$<br>$\equiv$ $\equiv$ $\equiv$ | ab<br>ต้อช้อความ<br>$\boxplus$ แสานและจัดถึงกลาง<br>$\overline{+}$<br>การจัดแนว<br>$\sqrt{2}$         | shlu<br>$^{+.0}_{-00}$<br>$^{.00}_{-.00}$<br>ตัวเลข<br>$\overline{u}$                                                    | ∎⊭<br>การจัดรูปแบบ จัดรูปแบบ<br>ตามเรื่อนใย<br>$~\cdot~$ เป็นตาราง $~\cdot~$ หรลด์ $~\cdot~$<br>สัตล์                   | 뜖<br>das<br>ustsn            | Þ<br>ij<br>cuate<br>au<br>vuaa     | $\sum$ แลรามอัตโนม่ได้<br>$\overline{\Psi}$ is<br>a $\sim$<br>●約→ | $A_{\nabla}$<br>เรียงลำดับ<br>ดันหาแล<br>เลือก -<br>wakespa v<br>การแก้ไข |              |  |                     |
| A1             | ۰                                                                                     | $f_x$<br>$\times$<br>$\checkmark$       |                                                               |                                                         |                                                                                                    |                                                                                                    |                                                                                                    |                              |                                    |                                                                   |                                                                           |              |  |                     |
|                |                                                                                       |                                         |                                                               | $\epsilon$                                              |                                                                                                    |                                                                                                    | F                                                                                                    |                              |                                    |                                                                   |                                                                           |              |  |                     |
|                | <b>Created on:</b>                                                                    | R<br>Jan 5, 2023 12:42:25 PM            |                                                               |                                                         | $\mathsf{D}$                                                                                          |                                                                                                    |                                                                                                    |                              |                                    |                                                                   | G                                                                         |              |  | Ħ.                  |
|                | <b>Cube:</b>                                                                          | <b>LOAN PAY</b>                         |                                                               |                                                         |                                                                                                    |                                                                                                    |                                                                                                    |                              |                                    |                                                                   |                                                                           |              |  |                     |
|                | <b>Date Exported:</b>                                                                 | Jan 5, 2023 12:42:25 PM                 |                                                               |                                                         |                                                                                                    |                                                                                                    |                                                                                                    |                              |                                    |                                                                   |                                                                           |              |  |                     |
|                | <b>Filters Used:</b>                                                                  | รหัสแผนงาน includes E1 and E2           |                                                               |                                                         |                                                                                                    |                                                                                                    |                                                                                                    |                              |                                    |                                                                   |                                                                           |              |  |                     |
|                |                                                                                       |                                         |                                                               |                                                         |                                                                                                    |                                                                                                    |                                                                                                    |                              |                                    |                                                                   |                                                                           |              |  |                     |
|                |                                                                                       |                                         |                                                               |                                                         |                                                                                                    |                                                                                                    |                                                                                                    |                              |                                    |                                                                   |                                                                           |              |  |                     |
| 3              |                                                                                       |                                         |                                                               |                                                         |                                                                                                    |                                                                                                    |                                                                                                    |                              |                                    |                                                                   |                                                                           |              |  |                     |
| 5              |                                                                                       |                                         |                                                               |                                                         |                                                                                                    |                                                                                                    |                                                                                                    |                              |                                    |                                                                   |                                                                           |              |  |                     |
| $\overline{6}$ |                                                                                       |                                         |                                                               |                                                         |                                                                                                    |                                                                                                    |                                                                                                    |                              | รายจ่ายประจำ/ลงทน                  |                                                                   |                                                                           |              |  |                     |
|                |                                                                                       |                                         |                                                               |                                                         |                                                                                                    |                                                                                                    |                                                                                                    |                              |                                    | <b>Grand Total</b>                                                |                                                                           |              |  | <b>Grand Total</b>  |
|                | จังหวัด (พื้นที่)                                                                     | รอบอนมัติเงินกั                         | พน่วยงาน                                                      |                                                         | รหลวบประมาณ                                                                                           | ชื่อรหัสงบประมาณ                                                                                                    |                                                                                                    |                              | วงเงินก์ หลังโอนปป. ทั้งสิ้น (ล้าน |                                                                   | จัดสรรถือจ่าย (ล้านบาท)                                                   |              |  | PO ทั้งสิ้น (ล้านบา |
|                |                                                                                       |                                         |                                                               |                                                         |                                                                                                    |                                                                                                    |                                                                                                    |                              | unw)                               |                                                                   | 1,567,829.19                                                              |              |  |                     |
| $\Omega$       | <b>Grand Total</b>                                                                    |                                         |                                                               |                                                         |                                                                                                    |                                                                                                    |                                                                                                    | 1,621,575.92                 |                                    | 24.30                                                             |                                                                           |              |  |                     |
|                |                                                                                       |                                         | กองทัพบก Total                                                |                                                         | 02004E10001703120001                                                                                  |                                                                                                    | เครื่องช่วยทายใจสำหรับเด็กถึงผู้ใหญ่พร้อมชุดประเมินปอดคนใ                                                               |                              |                                    | 24.30<br>24.30                                                    |                                                                           |              |  |                     |
|                |                                                                                       |                                         |                                                               |                                                         | 02004E10001793210047                                                                                  |                                                                                                    | ้แก้มลังบึงกะฮาคพร้อมอาคารประกอบ ตำบลก<br>ขดลอกอ่างเก็บน้ำคลองพระพุทธ ลำรางคลอ<br>ีขดลอกอ่างเก็บน้ำคลองพระพุทธ ลำรางวัด |                              | 0.00<br>0.00<br>0.00               |                                                                   | 24.30<br>0.00<br>0.00<br>0.00                                             |              |  |                     |
|                |                                                                                       | คองทัพบก                                |                                                               |                                                         | 02004E10001793210076                                                                                  |                                                                                                    |                                                                                                    |                              |                                    |                                                                   |                                                                           |              |  |                     |
|                |                                                                                       |                                         |                                                               |                                                         | 02004E10001793210077                                                                                  |                                                                                                    |                                                                                                    |                              |                                    |                                                                   |                                                                           |              |  |                     |
|                |                                                                                       |                                         |                                                               | 02004E10001793210078                                    |                                                                                                    | ีขดลอกอ่างเก็บน้ำคลองพระพุทธ ลำรางสีเ<br>ขดลอกอ่างเก็บน้ำคลองพระพุทธ หมู่ 5 บ                                            |                                                                                                    | 0.00<br>0.00                 |                                    | 0.00                                                              |                                                                           |              |  |                     |
|                |                                                                                       |                                         |                                                               | 02004E10001793210079                                    |                                                                                                    |                                                                                                    |                                                                                                    |                              |                                    | 0.00                                                              |                                                                           |              |  |                     |
|                |                                                                                       |                                         |                                                               |                                                         | 02004E10001793210080                                                                                  |                                                                                                    | ขุดลอกร่องชักน้ำสถานีสูบน้ำด้วยใฟฟ้าอ                                                                                   |                              | 0.00                               |                                                                   | 0.00                                                                      |              |  |                     |
|                |                                                                                       |                                         |                                                               |                                                         | 02004E10001793210090                                                                                  |                                                                                                    | ีขดลอกอ่างเก็บน้ำคลองพระพุทธ หม่ 9 บ                                                                                    |                              |                                    | 0.00                                                              | 0.00                                                                      |              |  |                     |
|                |                                                                                       |                                         |                                                               | 02004E10001793210092                                    |                                                                                                    | แก้บลิงนึงแก้งพร้อมอาคารประกอบ ตำบลบั<br>่ ขดลอกอ่างเก็บน้ำกระเสียวระยะที่ 2 ตำ<br>เพิ่มประสิทธิภาพการกักเก็บน้ำอ่างเก็บ |                                                                                                    |                              | 0.00                               | 0.00                                                              |                                                                           |              |  |                     |
|                |                                                                                       |                                         |                                                               | 02004E10001793210111                                    |                                                                                                    |                                                                                                    |                                                                                                    | 0.00<br>0.00<br>0.00<br>0.00 |                                    | 0.00                                                              |                                                                           |              |  |                     |
|                |                                                                                       |                                         |                                                               | 02004E10001793220010                                    |                                                                                                    |                                                                                                    |                                                                                                    |                              |                                    | 0.00                                                              |                                                                           |              |  |                     |
| 2345678901234  |                                                                                       |                                         |                                                               | 02004E10001793220013                                    | เพิ่มประสิทธิภาพการเก็บกักน้ำอ่างเก็บ                                                                 |                                                                                                    |                                                                                                    |                              |                                    | 0.00                                                              |                                                                           |              |  |                     |
|                |                                                                                       |                                         |                                                               |                                                         | แก้มลิงกคจับพร้อมอาคารประกอบ ดำบลม่ว<br>02004E10001793220015<br>่แก้มลิงบึงสรรพคณพร้อมอาคารประกอบ ตำบ |                                                                                                    |                                                                                                    |                              |                                    | 0.00                                                              |                                                                           |              |  |                     |
|                |                                                                                       |                                         |                                                               |                                                         | 02004E10001793220020<br>02004E10001793220026                                                          | แก้มลิงนึงชีกวีกพร้อมอาคารประกอบ ด่านล                                                                                   |                                                                                                    |                              | 0.00<br>0.00                       |                                                                   |                                                                           | 0.00<br>0.00 |  |                     |
| 85             |                                                                                       |                                         | แก้มลิงกุตระหว้าพร้อมอาคารประกอบ ตำบล<br>02004E10001793220036 |                                                         |                                                                                                    |                                                                                                    | 0.00<br>0.00                                                                                                    |                              |                                    |                                                                   |                                                                           |              |  |                     |
|                |                                                                                       |                                         |                                                               |                                                         |                                                                                                    |                                                                                                    |                                                                                                    |                              |                                    |                                                                   |                                                                           |              |  |                     |

ภาพที่ 27

# 4. ผู้ใช้งานสามารถจัดรูปแบบไฟล์ Excelข้างต้น ให้เป็นรายงานผลการเบิกจ่ายโครงการเงินกู้ Covid-19 ตามภาพที่ 28

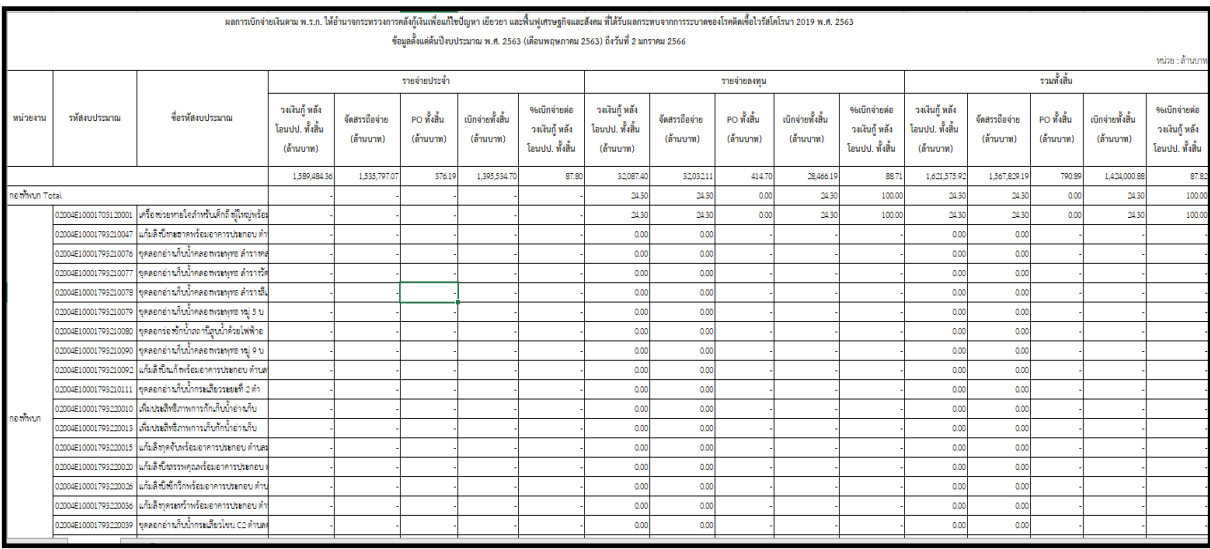

ภาพที่ 28

# **3.4การบันทึกรูปแบบรายงานเพื่อเรียกใช้ภายหลัง (Save Template)**

3.4.1 การ Save Template

ผู้ใช้งานสามารถบันทึกรูปแบบรายงานที่จัดรูปแบบไว้เพื่อเรียกใช้ภายหลังได้ โดยระบบ จะอัพเดตข้อมูลให้ตามรูปแบบรายงานที่บันทึกไว้ เริ่มจากคลิกที่สัญลักษณ์ **มีช**ิ ที่แถบเมนู ระบบจะปรากฏ หน้าจอใหม่ขึ้นมา ให้ทำการกำหนดชื่อรายงานที่ต้องการบันทึกใช้งานภายหลังในช่อง Filename และกดปุ่ม Save ตามภาพที่ 29

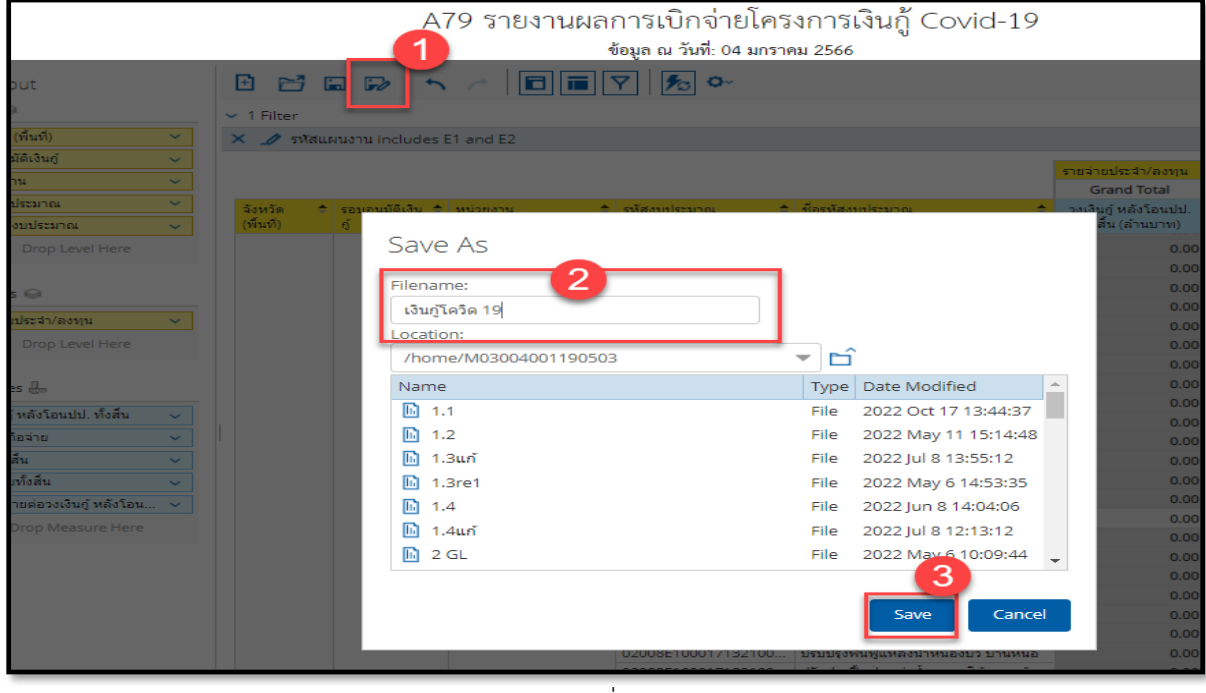

ภาพที่ 29

# ชื่อ Template ที่บันทึกไว้จะปรากฏในรายงานตามภาพที่ 30

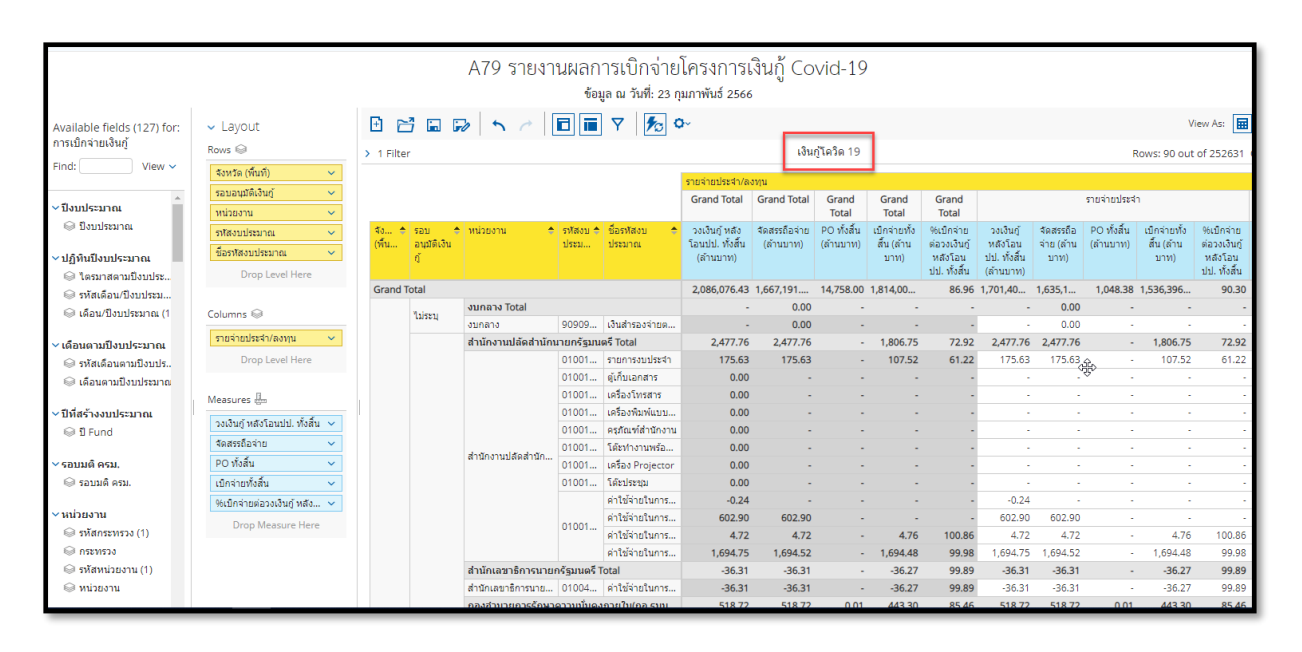

ภาพที่ 30

3.4.2 การเรียกใช้ Template ที่ Save ไว้ผู้ใช้งานสามารถเรียกใช้ Template ที่ Save ไว้ ได้ 2 วิธี คือ วิธีที่ 1คลิกเลือก My Analytics Report ตามภาพที่ 31

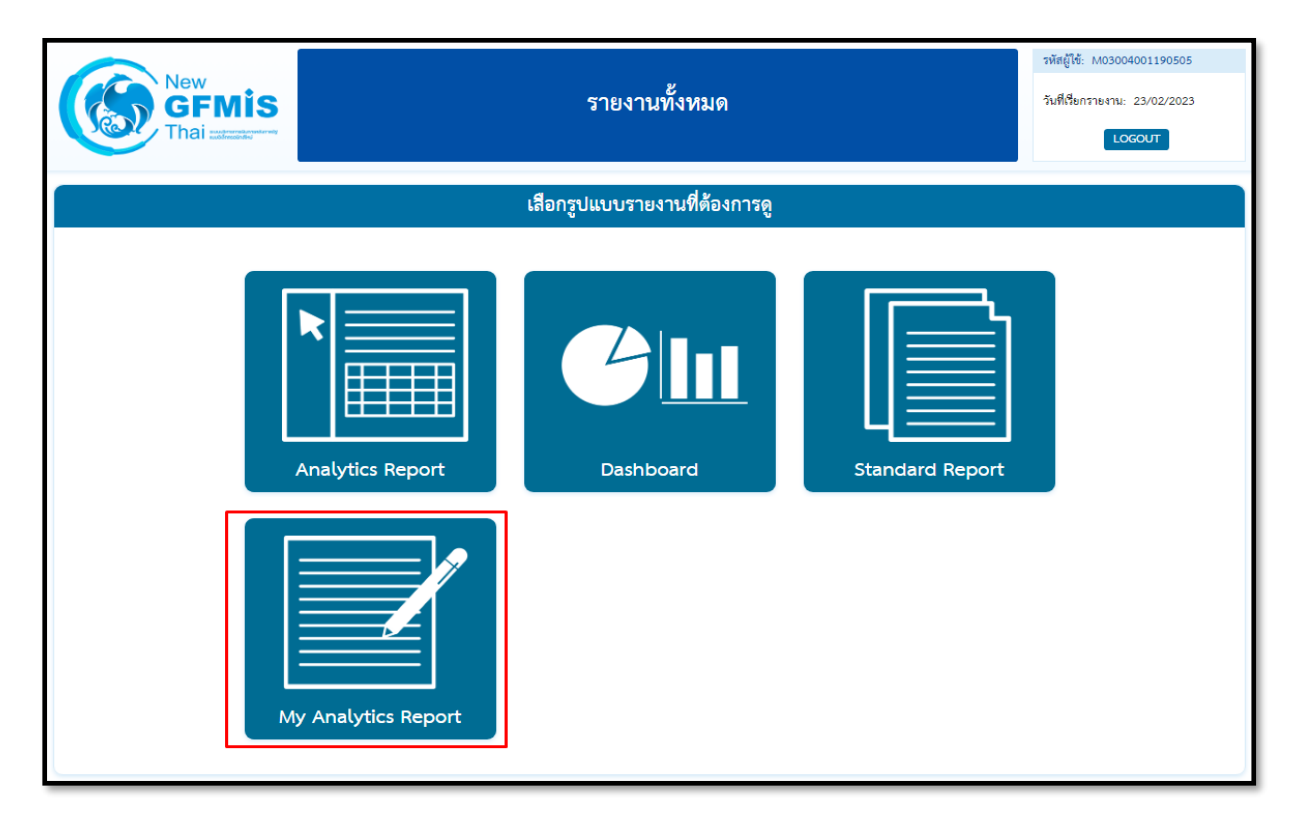

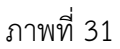

วิธีที่ 2 คลิกที่ปุ่มรูปสามเหลี่ยมด้านซ้ายมือ จะปรากฏเมนู ให้เลือกที่ My Analytics Report ตามภาพที่ 32

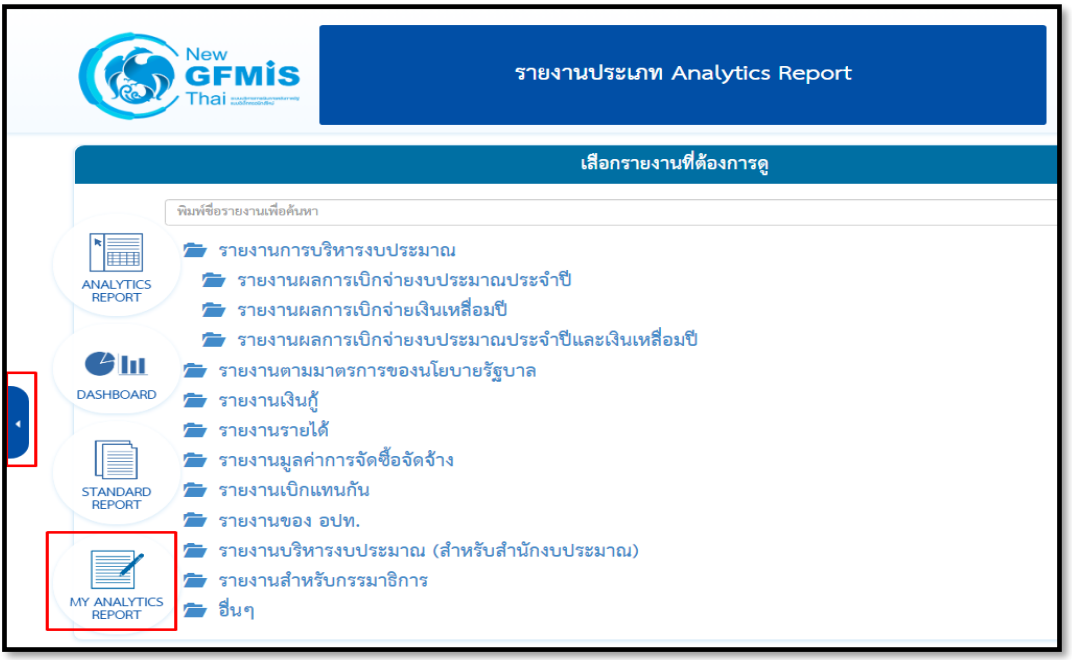

ภาพที่ 32

จะปรากฏชื่อรายงานที่บันทึกไว้ โดยผู้ใช้งานสามารถค้นหาชื่อ Template ที่ต้องการที่ช่อง Search หรือ ค้นหาจาก List Template แต่ละหน้า ตามภาพที่ 33

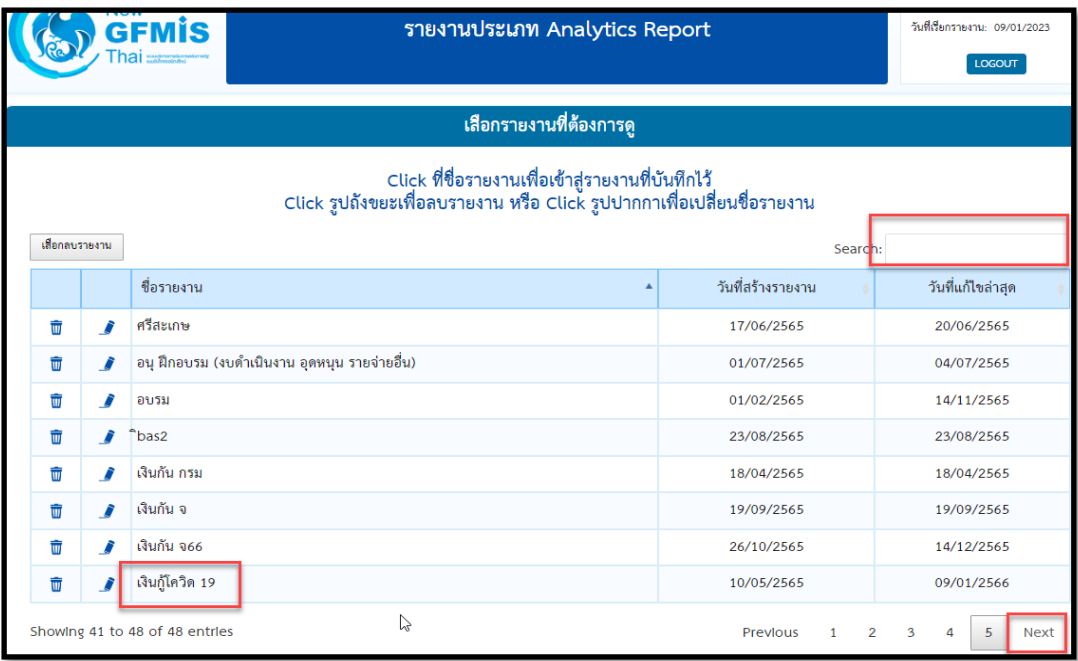

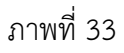

# **บทที่ 4**

# **การอ่านรายงานและการนำไปใช้งาน**

#### **4.1 การอ่านรายงาน**

รายงานผลการเบิกจ่ายโครงการเงินกู้ Covid-19 ของ Analytics Report ผู้ใช้งานสามารถจัดรูปแบบ รายงานได้ตามความต้องการ โดยขอยกตัวอย่างการอ่านรายงานของรายงานผลการเบิกจ่ายโครงการเงินกู้Covid-19 ที่ได้ดำเนินการจัดรูปแบบแล้ว ดังนี้

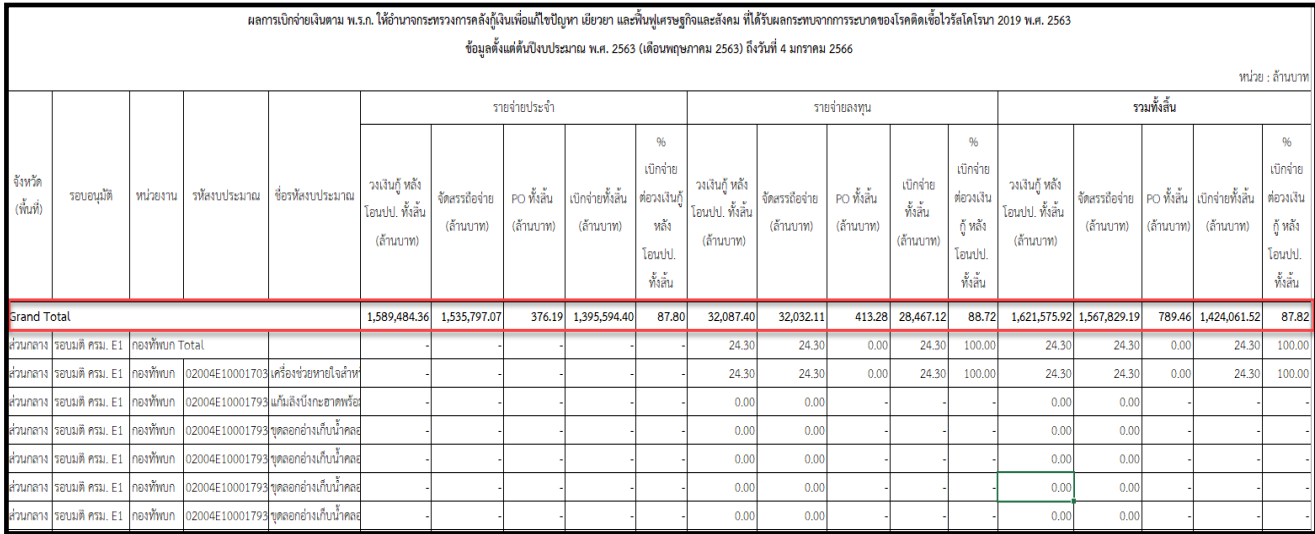

# ภาพที่ 35

จากตัวอย่างรายงานตามภาพที่ 35 คือรายงานผลการเบิกจ่ายเงินตามพระราชกำหนดให้อำนาจ กระทรวงการคลังกู้เงินเพื่อแก้ไขปัญหา เยียวยา และฟื้นฟูเศรษฐกิจและสังคม ที่ได้รับผลกระทบจากการระบาด ของโรคติดเชื้อไวรัสโคโรนา 2019 พ.ศ. 2563 ข้อมูลตั้งแต่ต้นปีงบประมาณ พ.ศ. 2563 (เดือนพฤษภาคม 2563) ถึงวันที่ 4 มกราคม 2566 พบว่าภาพรวมทั้งประเทศ (รอบการอนุมัติรอบที่1 และรอบที่ 2) มีวงเงินกู้ฯ หลังโอนเปลี่ยนแปลงทั้งสิ้น จำนวน 1,621,575.92 ล้านบาท จัดสรรถือจ่าย จำนวน 1,567,829.19 ล้านบาท PO ทั้งสิ้น จำนวน 789.46 ล้านบาท เบิกจ่ายทั้งสิ้น จำนวน 1,424,061.52 ล้านบาท คิดเป็นอัตราร้อยละ การเบิกจ่ายต่อวงเงินกู้ฯ หลังโอนเปลี่ยนแปลงทั้งสิ้น 87.82

จำแนกเป็นรายจ่ายประจำ มีวงเงินกู้ฯ หลังโอนเปลี่ยนแปลงทั้งสิ้น จำนวน 1,589,484.36 ล้านบาท จัดสรรถือจ่าย จำนวน 1,535,797.07 ล้านบาท PO ทั้งสิ้น จำนวน 376.19 ล้านบาท เบิกจ่ายทั้งสิ้น จำนวน 1,395,594.40 ล้านบาท คิดเป็นอัตราร้อยละการเบิกจ่ายต่อวงเงินกู้ฯ หลังโอนเปลี่ยนแปลงทั้งสิ้น 87.80

และรายจ่ายลงทุน มีวงเงินกู้ฯ หลังโอนเปลี่ยนแปลงทั้งสิ้น จำนวน 32,087.40 ล้านบาท จัดสรรถือจ่าย จำนวน 32,032.11 ล้านบาท PO ทั้งสิ้น จำนวน 413.28 ล้านบาท เบิกจ่ายทั้งสิ้น จำนวน 28,467.12 ล้านบาท คิดเป็นอัตราร้อยละการเบิกจ่ายต่อวงเงินกู้ฯ หลังโอนเปลี่ยนแปลงทั้งสิ้น 88.72

# **4.2 ข้อเสนอแนะในการนำข้อมูลไปใช้งาน**

4.2.1 การนำข้อมูลผลการเบิกจ่ายโครงการเงินกู้ Covid-19 จากระบบ MIS ไปเปรียบเทียบกับข้อมูล จากแหล่งอื่น ควรนำข้อมูล ณ เวลาเดียวกันมาเปรียบเทียบ เนื่องจากระบบ MIS มีการประมวลผลข้อมูลทุกสิ้นวัน และสามารถแสดงข้อมูลเป็นรายวัน รายสัปดาห์และรายเดือน ดังนั้น ในการนำข้อมูลไปใช้ต้องระบุวันที่เรียกรายงาน อ้างอิงไว้ในรายงานเสมอ

4.2.2การแสดงจำนวนเงินของ Measureในรายงาน MIS ที่ระบบ Default มาให้ จะแสดงหน่วยของเงิน เป็นล้านบาท กรณีผู้ใช้งานเลือก Measure มาเพิ่มในส่วนของ Layout รายงานจะแสดงหน่วยของเงินเป็นบาท หากผู้ใช้งานต้องการจัดทำรายงานให้แสดงหน่วยของเงินเป็นล้านบาท จะต้องเปลี่ยนทุก Measure ที่เลือกเข้ามาเพิ่ม โดยคลิกขวาที่คอลัมน์ที่ต้องการเปลี่ยน และเลือกคำสั่ง Column Name and Format… ช่อง Format เลือก General Numberช่อง Decimal Places เลือกทศนิยม 2 ตำแหน่งช่อง Units เลือกล้านบาท และกด OK

4.2.3การใช้ข้อมูลในรายงานผลการเบิกจ่ายโครงการเงินกู้Covid-19 ไม่ควรกรอง (Filter)การแสดงข้อมูล เป็นปีงบประมาณ เพราะจะทำให้การแสดงข้อมูลไม่ครบถ้วน เนื่องจากโครงการเงินกู้ Covid-19 ใน 1 โครงการ อาจมีหลายแหล่งเงิน (ปี Fund)ดังนั้นจึงต้องเรียกรายงานโดยให้แสดงข้อมูลตั้งแต่ปีที่เริ่มโครงการจนถึงปัจจุบัน เพื่อให้ข้อมูลมีความถูกต้องครบถ้วน